## **CONTROLE DES VIBRATIONS SUR CHANTIER APPAREIL SCS 15 T**

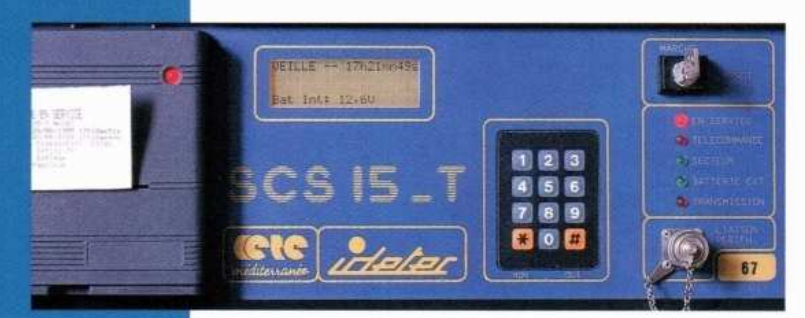

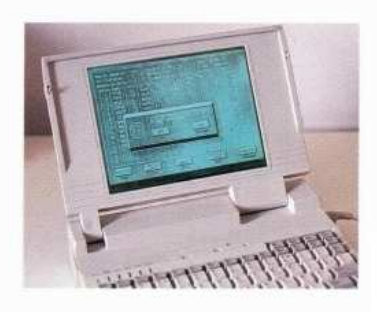

## **LE MATÉRIEL**

Appareil détecteur des niveaux zéro-crêtes, sur les plages de fréquences définies dans les critères de surveillance.

- 5 capteurs tri directionnels  $(géophones,...)$ 

- Fonctionnement automatique sans intervention humaine.

- Autonome: secteur, batterie externe ou interne, panneaux solaires.

- Sauvegarde des résultats de mesures.

- Programmation possible sur site par le clavier: seuils, sensibilités, noms... ou préalable au chantier.

- Programmable et interrogeable à distance.

- Capteurs tri directionnels (4.5Hz-2Hz).

- Appareillages robustes concus pour une utilisation chantier.

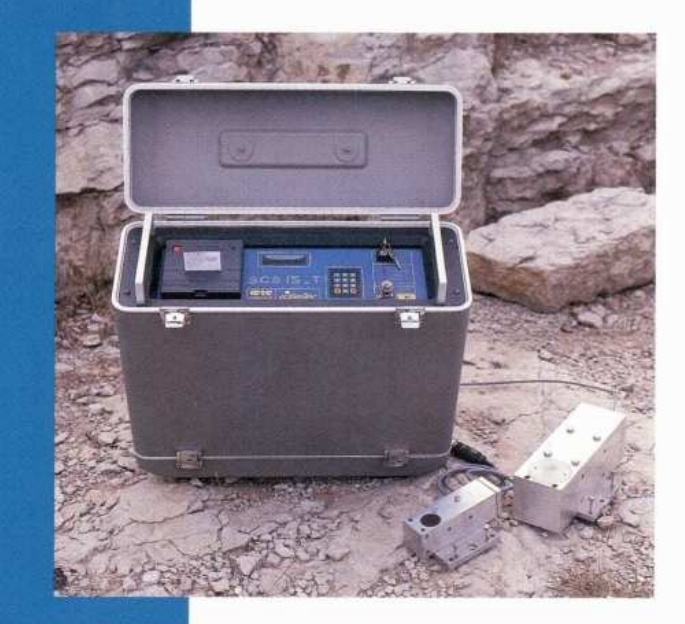

## **LES APPLICATIONS**

Surveillance des travaux à l'explosif, au brise-roches..., à proximité d'ouvrages d'art, en milieu urbain....

- Travaux autoroutiers
- Carrières
- Tunnels, travaux souterrains.

## **NOTRE OFFRE**

- La vente, la maintenance et la location du matériel.

- L'installation du matériel, la surveillance pendant le chantier ou la télésurveillance.

- L'exploitation des enregistrements.

- Les études préalables au début des travaux : Enregistrement, traitement numérique et analyse des signaux.

.Détermination des seuils de vibrations et des charges admissibles.

**Mise à jour : 19 mars 2019** 

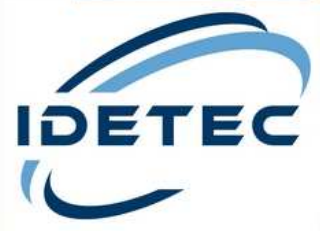

4, Avenue Marcel Pagnol - 13090 AIX-EN-PROVENCE - (FRANCE) - Tél. 04 42 51 57 13 S.A.S. au capital de 76 224 € - RC 91 B 503 Aix en Provence - SIRET : 381 117 407 00068 - APE 7112B - TVA : FR 41381117407 Site web : www.idetec.eu - e-mail : idetec@idetec.eu

## Contrôles des vibrations sur chantier

# $SCS15-T$

# 1. PRESENTATION

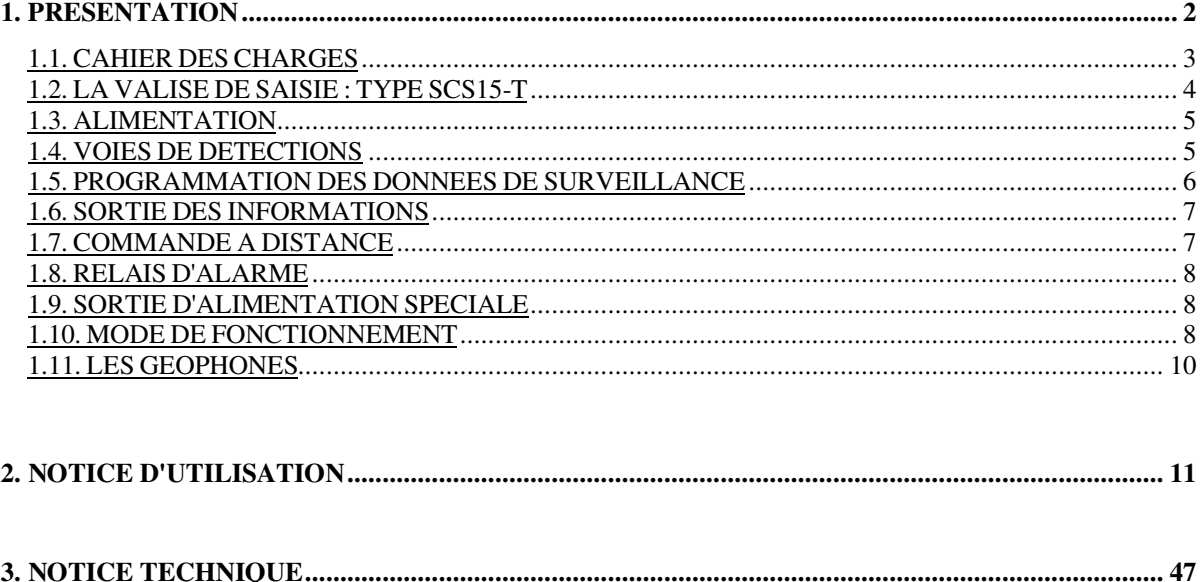

## **1.1. CAHIER DES CHARGES**

Afin que le Maître d'Œuvre et l'Entreprise puissent s'assurer que les seuils de vibrations admissibles, définis dans le cadre de l'étude préalable, ne soient pas dépassés, un dispositif de contrôle permanent sera mis en place.

Ce système comportera :

- Un appareil détecteur des niveaux zéro-crêtes, sur les plages de fréquences définies dans les critères de surveillance.
- Des capteurs, principalement des géophones, parfois des accéléromètres
- Un système de transmission des signaux entre les capteurs et l'appareil de détection :
	- . soit un système simple par câbles pour une transmission directe

. soit un système de transmission en courant dans des cas plus complexes de transmission sur des grandes distances ou dans un environnement fortement parasité.

Afin de répondre aux impératifs de chantier, ce système devra répondre à un certain nombre de critères :

- L'autonomie : le système devra fonctionner automatiquement sans qu'il soit nécessaire qu'une personne spécialisée n'intervienne à chaque tir.
- Une protection contre les coupures d'alimentation extérieures en énergie électrique, grâce à une alimentation autonome sur batterie.
- Une sauvegarde des résultats de mesure en cas de perte des documents imprimés.
- La possibilité de modifier sur chantier les paramètres internes.
- Comporter une liaison avec un micro-ordinateur permettant :
	- . le transfert des résultats de mesure
	- . la modification de la programmation
- Permettre l'interrogation à distance via le réseau téléphonique.

## **1.2. LA VALISE DE SAISIE : TYPE SCS15-T**

Cet appareil est de conception modulaire sur cartes standard "Europe" facilement accessibles.

Ce système permet d'assurer une maintenance facile sur le chantier par échange de la carte dont la fonction serait à l'origine d'une anomalie de fonctionnement.

En plus des simples possibilités de surveillance et de détection simultanées sur 15 voies (5 ensembles tridirectionnels), cet appareil présente des performances et des possibilités d'adaptation à des cas particulièrement complexes.

Parmi ces possibilités, citons en particulier :

- Plusieurs alimentations simultanées avec sauvegardes en cas de coupure ou d'épuisement d'alimentation.
- Programmation complète des paramètres de fonctionnement avec des caractéristiques individuelles sur chaque voie.
- L'horloge en temps réel, et la sauvegarde des données programmées permettent une mise en service et hors service, grâce à une commande externe sur programmateur horaire.
- La liaison série avec un micro-ordinateur extérieur permettant :
	- le transfert des résultats de mesure
	- la modification de la programmation.
- La liaison modem intégrée donnant les mêmes possibilités que la liaison série mais à distance, via le réseau téléphonique.
- L'information sortie sur l'imprimante immédiatement après l'acquisition est également stockée en mémoire et sauvegardée, pour une sortie ultérieure.
- La programmation de deux seuils : un seuil d'acquisition et un seuil d'alarme permettant une commande d'un système d'alarme lumineuse ou sonore extérieur.
- Le déclenchement de l'acquisition sur dépassement des seuils simultanément par plusieurs capteurs, d'où une immunité aux perturbations d'un seul capteur.

## **1.3. ALIMENTATION**

Trois sources d'alimentation sont utilisables séparément ou simultanément :

- Secteur
- Batterie externe 12 volts continu (12 à 14 volts)
- Batterie interne.

Le secteur alimente préférentiellement l'appareil et assure automatiquement la charge de la batterie interne.

En l'absence de toute alimentation même lorsque l'appareil est mis à l'arrêt :

- Les données de programmation sont conservées ainsi que les 10 derniers DISPOSITIFS (environnement de la mesure)
- Les 50 derniers cycles d'acquisition (mesures) sont conservés en mémoire
- Le fonctionnement de l'horloge et du calendrier est assuré
- Les dates et l'heure des 10 derniers arrêts sont conservées en mémoire

## **1.4. VOIES DE DETECTIONS**

Les valises sont câblées en version standard pour 15 voies de surveillance (5 entrées de 3 voies).

Les voies sont groupées par 3 sur une carte de détection et une embase Jaeger rapide.

En fonction de la demande la valise renfermera 1 à 5 cartes de détection. L'augmentation du nombre de voies jusqu'à un maximum de 15 se fera par adjonction de cartes supplémentaires.

## **1.5. PROGRAMMATION DES DONNEES DE SURVEILLANCE**

L'accès à cette programmation se fait par un code confidentiel entré au clavier.

- Nombre de voies en service.
- Durée de scrutation du signal à partir du moment où  $l e(s)$  seuil(s) de détection sera(ont) atteint(s), sur l'une des voies : 1 s à 9999 secondes (2h 45mn).
- Définition sur chacune des voies de l'unité physique qui sera imprimée à la sortie des informations :

mm/s - cm/s<sup>2</sup> - mm/s<sup>2</sup> - m/s<sup>2</sup> - Pa - N - Micron...

- Seuil de détection en unité physique, indépendant sur chacune des voies, ainsi que le nombre de seuil(s) nécessaire(s) au passage en acquisition.
- Sensibilité du capteur en mV/unité physique, indépendante sur chacune des voies :

```
 10 mV/u à 5000 mV/u.
```
- Amplification du signal sur la carte d'entrée (1, 5 ou 10 sur cartes CTA 18).
- Initialisation éventuelle de la numérotation des cycles d'information (acquisitions) qui seront saisis pendant la surveillance.
- Seuils d'alarme en unité physique, indépendants sur chacune des voies.
- Date et Heure
- L'environnement de la mesure appelé DISPOSITIF est également mis en mémoire afin de faciliter l'interprétation des résultats :
	- *Le tir d'origine* : numéro du premier tir contrôlé avec ce système sur le chantier.
	- *Le nom du capteur* : repérage mnémonique des capteurs par 5 caractères alpha numériques.
	- *La direction* : H1, H2, V des capteurs tridirectionnels.
	- *La plage de fréquence des mesures* : La fréquence de coupure passe-haut. - La fréquence de coupure passe-bas.

## **1.6. SORTIE DES INFORMATIONS**

A la fin de chaque cycle d'acquisition on obtient en sortie sur l'imprimante les informations suivantes :

- Numéro de l'appareil
- Numérotation du cycle d'information (incrément de 1 à chaque nouveau cycle)
- Nom du dispositif
- Date et heure de la saisie
- Niveaux et unités physiques sur chacune des voies
- Nom et direction du capteur

Stockage de cette information dans une mémoire interne, en remplacement du cycle le plus ancien (stockage total de 50 cycles d'information). Cette mémoire de stockage ne peut être effacée et n'est accessible que par un code (dit « confidentiel ») entré au clavier.

## **1.7. COMMANDE A DISTANCE**

Cette commande accessible par une embase Jaeger permet de mettre en service ou hors service sur un programmateur horaire, l'ensemble de l'installation de surveillance.

Cette possibilité sera particulièrement intéressante dans le cas de fonctionnement uniquement sur batterie lorsque les tirs sont effectués pendant des créneaux horaires bien définis.

On économisera ainsi la consommation électrique en augmentant la durée de la surveillance sur une même batterie.

Lorsque la commande à distance est en fonction, une diode rouge s'allume sur la face avant.

## **1.8. RELAIS D'ALARME**

Une alarme se traduit par le changement d'état d'un relais inverseur obtenu dans 2 cas :

- Lorsque le seuil d'alarme préalablement programmé est atteint sur l'une des voies,
- Lorsque la valise passe en position ARRET

Les 3 contacts relais sont accessibles sur une prise à l'arrière de l'appareil.

Ce relais peut piloter :

- une alarme lumineuse **et/ou** sonore
- **et/ou** : l'envoi d'un courriel après chaque acquisition comportant la date et l'heure de l'acquisition et la valeur maximale enregistrée sur chaque capteur.

Durée minimale de l'alarme : 1 minute.

## **1.9. SORTIE D'ALIMENTATION SPECIALE**

Afin d'alimenter des circuits électroniques externes à la valise (capteurs, transmissions, etc.), la valise peut-être équipée en option, d'une carte spéciale qui délivre des tensions sur une embase Jaeger femelle rapide 6 broches.

La mise en service de ces tensions intervient dans les mêmes conditions que la mise en service de la valise avec l'interrupteur à clé ARRET/MARCHE ou avec la commande à distance.

## **1.10. MODE DE FONCTIONNEMENT**

L'appareil de surveillance SCS15-t est en scrutation permanente sur 15 voies.

#### L'ETAT DE VEILLE EST SIGNALE SUR L'AFFICHAGE.

L'heure de l'horloge interne à l'appareil est également affichée.

## *Sur chacune de ces 15 voies un seuil d'acquisition a été programmé :*

DES QUE LA CONDITION DE DEPASSEMENT DE SEUILS EST ATTEINTE, L'ACQUISITION EST REALISEE SUR 15 VOIES, pendant une durée programmée en fonction de la durée du tir de mine (généralement entre 2 et 5 secondes).

En fin d'acquisition, les 15 niveaux zéro-crête de vitesse de vibrations :

- d'une part SONT STOCKES DANS UNE MEMOIRE INTERNE A L'APPAREIL,
- d'autre part sont imprimés sur papier et peuvent être consultés immédiatement.

En plus du jour et de l'heure d'acquisition, CHAQUE CYCLE D'IMPRESSION EST NUMEROTE, AVEC UN INCREMENT DE 1 PAR RAPPORT AU CYCLE PRECEDENT.

Dans tous les cas, un cycle éventuellement manquant en première sortie de l'imprimante aura été stocké en mémoire dès la fin de l'acquisition.

Grâce à un code « confidentiel » (dont seuls des agents désignés disposent), un cycle manquant en première impression pourra être sorti sur l'imprimante (s'il figure parmi les 50 derniers enregistrés).

## *En cas de coupure de l'alimentation électronique de l'appareil :*

LA FONCTION DE VEILLE EST SAUVEGARDEE PENDANT 8 HEURES grâce à une batterie interne.

En fin d'autonomie sur les batteries internes, l'appareil se met à l'arrêt, MAIS CONSERVE TOUTES LES INFORMATIONS STOCKEES EN MEMOIRE, ainsi que ses données de programmation.

Dès le retour de l'alimentation électrique, l'appareil SE REMET AUTOMATIQUEMENT EN FONCTION DE VEILLE APRES AVOIR IMPRIME :

- LE NUMERO DU SCS15-T
- LA DATE ET L'HEURE DE L'ARRET PRECEDENT
- LE NOM DU DISPOSITIF EN COURS
- LA TENSION DES BATTERIES INTERNE ET EXTERNE
- LA PRESENCE OU L'ABSENCE DE SECTEUR

Ces informations sont par ailleurs systématiquement imprimées à chaque mise en marche de l'appareil.

## **1.11. LES GEOPHONES**

Les géophones sont des capteurs qui émettent une tension électrique proportionnelle à la vitesse particulaire de vibration.

Les géophones les plus couramment utilisés ont une fréquence de résonance de 4,5 Hz (L28).

Pour les études de basses fréquences, on utilisera des géophones spéciaux à fréquence de résonance très basse (2Hz ou 1Hz).

Les géophones 4,5 Hz ont l'avantage d'être peu encombrants et peuvent être mis en œuvre avec une technologie relativement simple.

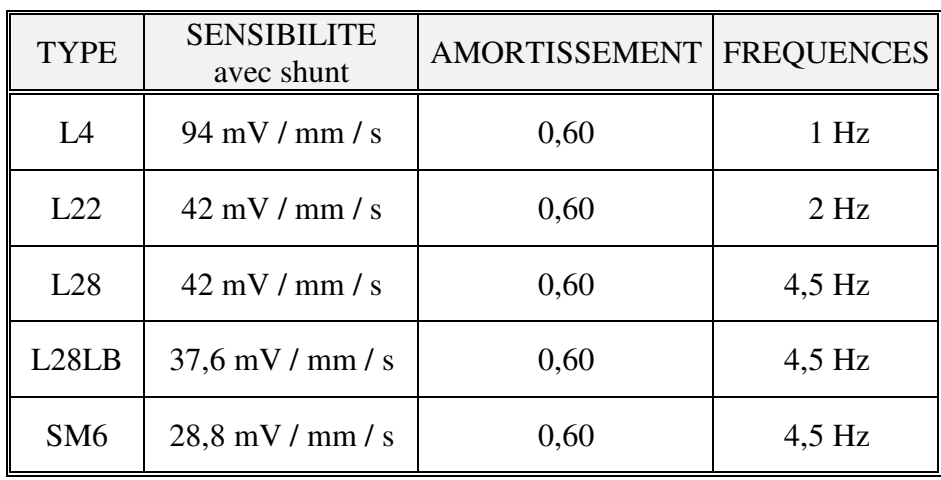

## Contrôle des vibrations sur chantier

# $SCS15-T$

# 2. NOTICE D'UTILISATION

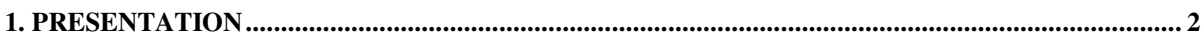

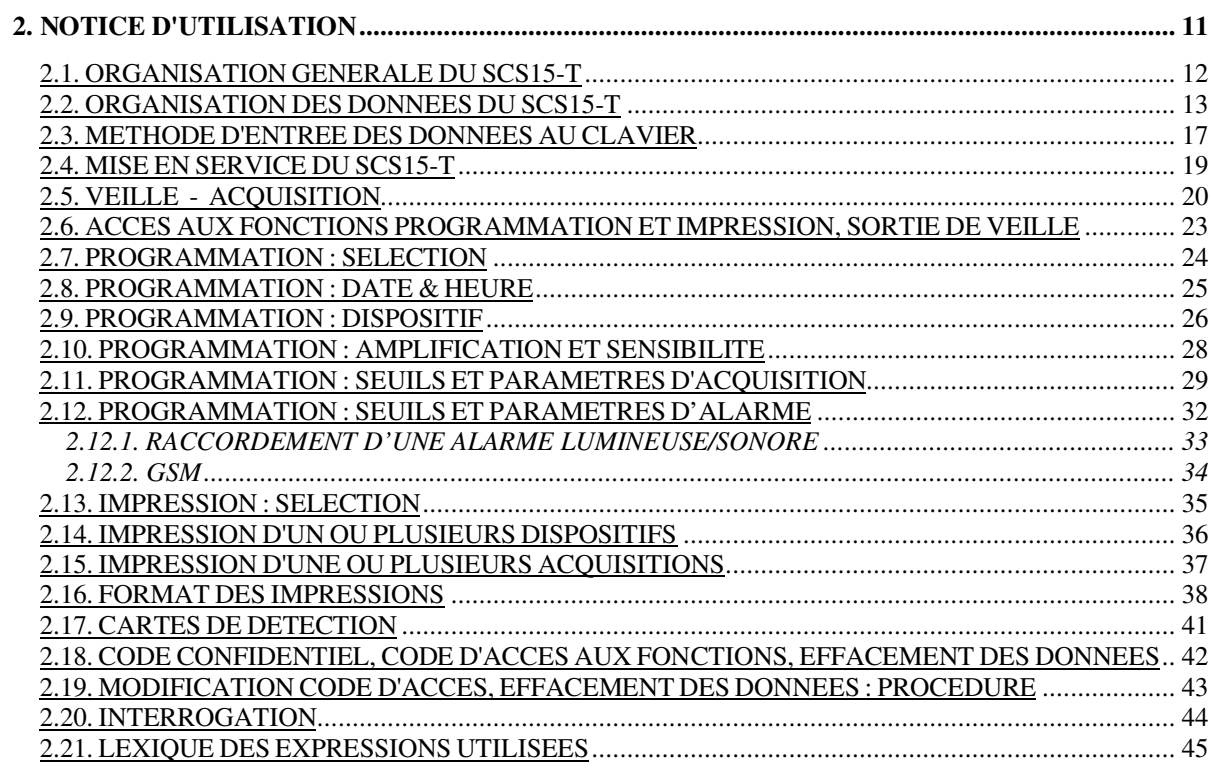

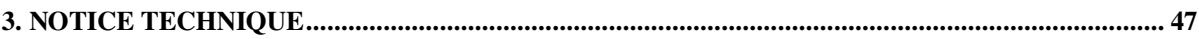

## **2.1. ORGANISATION GENERALE DU SCS15-T**

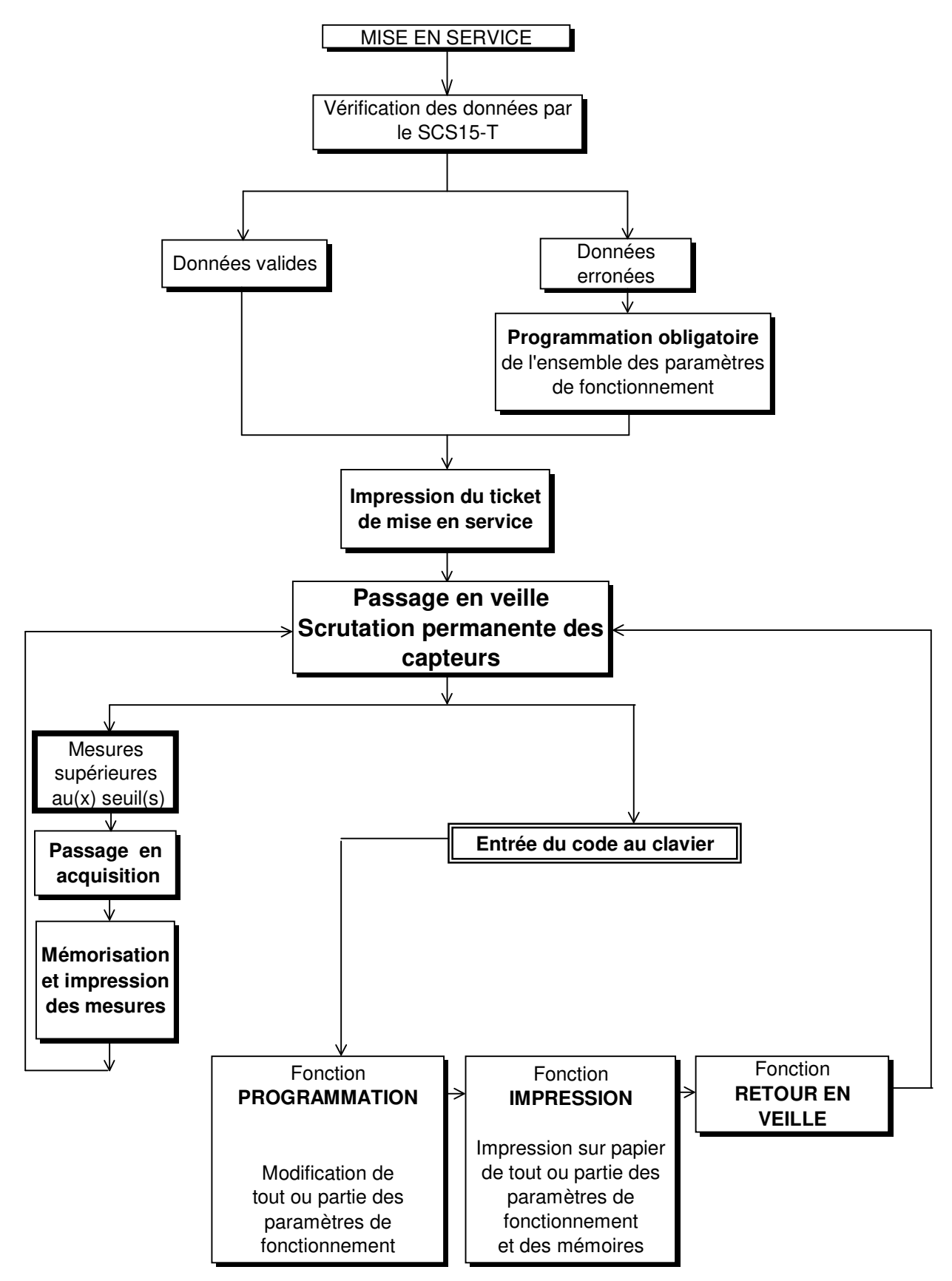

## **2.2. ORGANISATION DES DONNEES DU SCS15-T**

Les données et paramètres de fonctionnement du SCS15-t ont été regroupés par catégories que l'on retrouve dans les menus de programmation et d'impression.

#### **2.2.1. DONNEES GENERALES**

DATE et HEURE : Le SCS15-t possède une horloge interne maintenue lorsqu'il est arrêté. Ces données peuvent être modifiées par programmation.

Sont horodatés les acquisitions, la création des dispositifs ainsi que les mises en marche et les arrêts.

#### **2.2.2. DISPOSITIF**

La notion de DISPOSITIF a été créée afin de regrouper toutes les informations nécessaires à l'interprétation des mesures stockées lors d'une acquisition. C'est l'environnement de la mesure et son repérage.

TIR ORIGINE : Dans le cas de chantier de minage, cette donnée est le numéro du premier tir contrôlé par ce dispositif. Le numéro des tirs est indépendant du numéro des acquisitions, repéré, lui, par la donnée "Numéro de cycle".

NOMBRE DE VOIES : Nombre de voies (1 à 15) du SCS15-t en service. Une voie représente l'entrée d'un capteur unidirectionnel. Lorsque NOMBRE DE VOIE = N ce sont les voies 1 à N du SCS15-t qui sont utilisées.

NOM CAPTEUR : 5 Caractères alphanumériques sont disponibles pour repérer le capteur de manière mnémonique (Ex. MURO1, SNCF3...).

Un nom est associé à chaque voie.

DIRECTION : Permet de programmer la direction du capteur sur le site.

Il est proposé le choix entre :

- Horiz.1, (Longitudinal)
- Horiz.2, (Transversal)
- Vertical
- ....... (rien)

Le SCS15-t propose au départ les directions normalisées :

- Voie 1 : Horizontal 1
- Voie 2 : Horizontal 2
- Voie 3 : Vertical

Une direction est associée à chaque voie.

UNITE : Unité de la mesure stockée et imprimée.

Ex : pour un capteur de type L28, le constructeur donne une sensibilité de 42 mV/mm/s. On programmera donc une sensibilité de 42 mV et comme unité : mm/s

Le SCS15-t propose un choix d'unités :

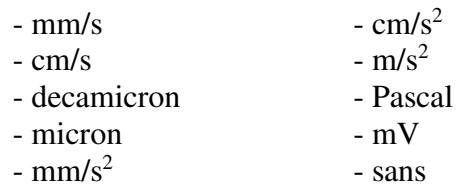

Une unité est associée à chaque voie.

PASSE HAUT : Fréquence de coupure généralement définie par le type du capteur. Fréquence de résonance d'un géophone amorti à 60%.

Une fréquence est associée à chaque voie.

PASSE BAS : Fréquence de coupure du filtre de la voie concernée du SCS15-t. Le réglage est manuel, par commutateurs sur la carte (voir chapitre CTA18).

Une fréquence est associée à chaque voie.

NOM DU DISPOSITIF : L'ensemble des données constituant le DISPOSITIF est sauvegardé en mémoire sous un nom choisi par l'opérateur ; c'est le NOM DU DISPOSITIF.

Le SCS15-t garde en mémoire les 10 derniers DISPOSITIFS créés avec leur nom.

A chaque ACQUISITION (ensemble des mesures), est associé le nom du DISPOSITIF en cours (utilisé).

Ce nom est stocké en mémoire et imprimé avec les données d'acquisition, ce qui permet ultérieurement d'interpréter les résultats avec la connaissance de l'environnement (bande passante, installation...)

Dans le dispositif, seule la variable NOMBRE DE VOIES est indispensable au fonctionnement du SCS15-t.

## **2.2.3. SEUILS ET PARAMETRES D'ACQUISITION**

Regroupement des données contrôlant le passage en acquisition du SCS15-t.

En VEILLE, le SCS15-t mesure en permanence les valeurs délivrées par les capteurs sur les voies en service et les compare aux seuils programmés.

Lorsque les conditions de dépassement de seuil sont remplies, le SCS15-t sort de l'état de VEILLE pour passer en ACQUISITION.

Dans la phase ACQUISITION, limitée dans le temps par la variable DUREE D'ACQUISITION, l'ensemble des valeurs est stocké en mémoire avec un numéro incrémenté automatiquement à chaque nouvelle ACQUISITION ; c'est le NUMERO DE CYCLE.

SEUIL : Valeur exprimée en Unité (Ex : en mm/s) Un seuil est associé à chaque voie.

NOMBRE DE SEUIL : Selon la programmation du "NOMBRE DE SEUIL" les conditions de passage en ACQUISITION seront :

- NOMBRE DE SEUIL = 1 : La mesure d'une seule voie supérieure à son seuil programmé entraîne le passage en ACQUISITION.

- NOMBRE DE SEUIL = N : Pour passer en ACQUISITION il est nécessaire de mesurer N voies en dépassement de seuil, mais N voies sur des capteurs tridirectionnels différents.

Capteur tridirectionnel = Ensemble de 3 voies consécutives Capteur 1 = Voies 1, 2, 3 Capteur  $2 = \text{Voies } 4, 5, 6$ … Capteur  $5 = \text{Voies } 13, 14, 15$ 

Ex : Si  $N = 2$  - Un dépassement de seuil uniquement sur les voies 1, 2 et 3 n'entraîne pas d'ACQUISITION.

 - Un dépassement sur les voies 2 et 4 entraîne le passage en acquisition car ces voies correspondent à des capteurs différents.

N est nécessairement inférieur ou égal au nombre de capteur en service. Cette fonction a pour but d'éliminer des déclenchements parasites.

Ex : Lors d'un tir de mine il est peu vraisemblable qu'un seul capteur détecte des vibrations. En programmant  $N = 2$ , une personne heurtant un capteur ne provoquera pas une fausse acquisition.

DUREE D'ACQUISITION : Temps exprimé en secondes (compris entre 1s et 9999s)

PROCHAIN CYCLE : Numéro affecté à la prochaine Acquisition. Pour les Acquisitions suivantes, ce numéro est incrémenté automatiquement.

TICKET SUR ACQUISITION : Ce paramètre permet de choisir l'impression ou non, des valeurs mémorisées lors d'une acquisition.

Il peut être utile de supprimer l'impression lors de tirs rapprochés. Il est possible d'imprimer les résultats sur demande a posteriori.

#### *SCS15-T*

#### **2.2.4. ALARME**

Le SCS15-t peut générer une alarme en cas de dépassement d'un seuil appelé SEUIL ALARME.

Pour passer en alarme, les conditions de passage en ACQUISITION doivent être remplies.

Le SEUIL ALARME est logiquement plus élevé que le SEUIL D'ACQUISITION (dans le cas contraire chaque acquisition générera une alarme).

En ACQUISITION, le franchissement du SEUIL ALARME sur une seule voie suffit à générer une alarme.

Une alarme se traduit par le changement d'état d'un relais inverseur dont les 3 contacts sont disponibles à l'arrière du SCS15-t.

SEUIL ALARME : Exprimé en Unité.

Un seuil d'alarme est associé à chaque voie.

#### **2.2.5. AMPLIFICATION / SENSIBILITE**

Données nécessaires au SCS15-t pour calculer la valeur mesurée sur chacune des voies en UNITE.

AMPLIFICATION : Gain de l'amplificateur d'entrée (CARTE DETECTION) du SCS15-t. Valeur comprise entre 1 et 10.

Les CARTES DETECTION CTA 18 permettent de choisir un gain de 1, 5 ou 10. La donnée AMPLIFICATION ne règle pas le gain de la carte mais intervient dans le calcul de la mesure.

SENSIBILITE : Sensibilité du capteur en millivolts (mV) par Unité.

Une AMPLIFICATION et une SENSIBILITE sont associées à chaque voie.

Ex. : Un gain de 5 a été sélectionné sur la carte CTA 18 voie 1. Un capteur de sensibilité 42 mV par mm/s est branché sur la voie 1.

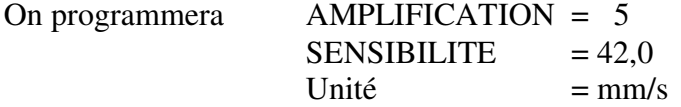

Lors de la mesure d'un capteur délivrant 400 mV, le microprocesseur mesure 2000mV (400 mV x Gain de 5), puis calcule la valeur en Unité, soit :

$$
2000/5/42 = 9{,}52 \text{ mm/s}
$$

## **2.3. METHODE D'ENTREE DES DONNEES AU CLAVIER**

#### **2.3.1. LES TOUCHES \* et #**

Le SCS15-t propose des fonctions à l'affichage. Touches actives du clavier : \* et #

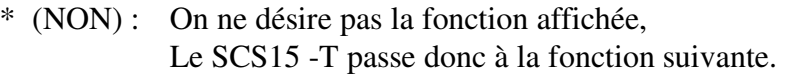

# (OUI) : On désire entrer dans la fonction affichée.

Certaines questions ne nécessitent que OUI ou NON comme réponse ; dans ce cas utiliser \* et # .

D'autres fonctions attendent une valeur numérique ; dans ce cas :

- \* : Efface la valeur affichée
	- . soit la valeur mémorisée qui vient de s'afficher
		- . soit la valeur en cours de frappe

et permet donc d'entrer une nouvelle valeur.

# : Valide la valeur affichée qui est alors stockée en mémoire.

Ex :

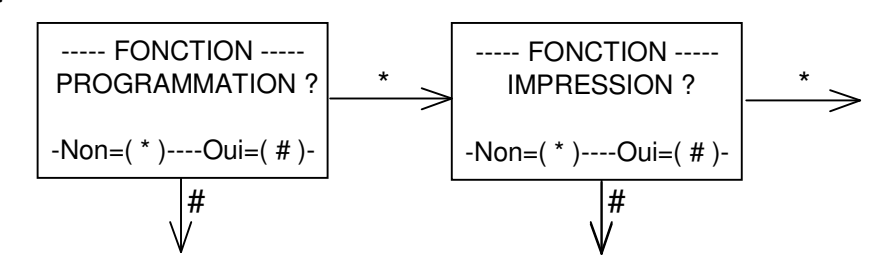

## *2.3.2. POUR ENTRER UNE VALEUR NUMERIQUE ENTIERE :*

Ex : 15. Frapper successivement \* (uniquement si une valeur est affichée)

 1  $\overline{5}$ #

En cas d'erreur en cours de frappe : \* efface la valeur affichée, et permet d'entrer une nouvelle valeur.

#### *2.3.3. POUR ENTRER UNE VALEUR NUMERIQUE AVEC DECIMALE :*

Ex : 140,0. La virgule doit être affichée au préalable ...,.

Frapper successivement \* (uniquement si une valeur est affichée)

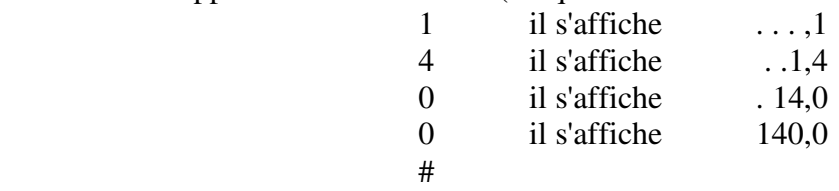

#### *SCS15-T*

## *2.3.4. POUR ENTRER UNE VARIABLE ALPHANUMERIQUE*

Il s'affiche la variable précédente (ou ..... dans le cas où la valise a été remise à 0).

- \* : Passage en modification : le premier caractère clignote.
- # : Validation de la variable affichée.

Dans le cas du passage en modification :

- : passe au caractère alphabétique suivant.
- 0 à 9 : entre directement un chiffre.
- # : valide le caractère alphanumérique affiché (ou la variable).

Le caractère en cours de sélection clignote.

Les x caractères alphanumériques ayant été sélectionnés, le curseur disparaît.

- \* : permet de reprogrammer la variable (en cas d'erreur)
- # : valide la variable alphanumérique affichée.

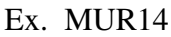

#### Affichage

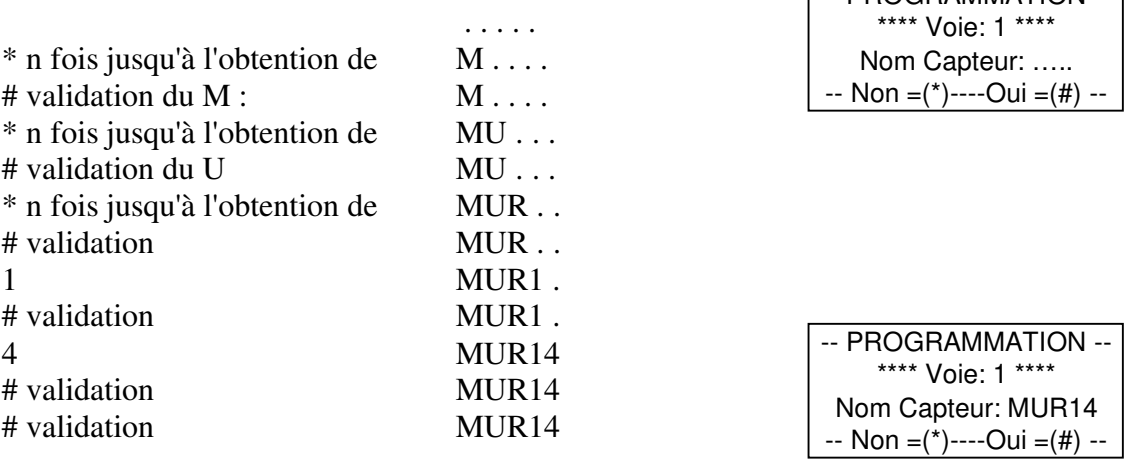

\* : permet de reprogrammer le nom en cas d'erreur.

#### *2.3.5. VARIABLE A SELECTIONNER DANS UNE LISTE PREETABLIE*

Le SCS15-t affiche un premier choix.

- \* : passe à la proposition suivante.
- # : valide la proposition affichée.

#### Ex: UNITE mm/s

- \* : Passe à la proposition suivante: cm/s , decamicron , ...
- # : valide la proposition affichée.

La liste préétablie défile (par \*) jusqu'à la sélection d'une des propositions par #.

-- PROGRAMMATION -- \*\*\*\* Voie: 1 \*\*\*\* Unité: mm/s -- Non =(\*)----Oui =(#) --

**E-PROGRAMMATION** 

## **2.4. MISE EN SERVICE DU SCS15-T**

#### **1) MISE SOUS TENSION**

- Brancher une alimentation extérieure à l'aide du cordon correspondant :

. 220 Volts alternatif (110 V en option)

. 12 Volts continu (Batterie externe)

- En présence des 2 alimentations externes le SCS15-t s'alimente sur le 220V.

- En l'absence d'alimentation externe le SCS15-t s'alimente sur sa batterie interne, dans la mesure où celle-ci est chargée (autonomie d'environ 8 heures).

- Sur la face avant : . Un voyant indique la présence du 220 V alternatif. . Un voyant indique la présence du 12 V continu.

## **2) MISE EN SERVICE**

- Vérifier la présence de papier.

- Tourner la clef située sur la face avant, ou actionner la télécommande.

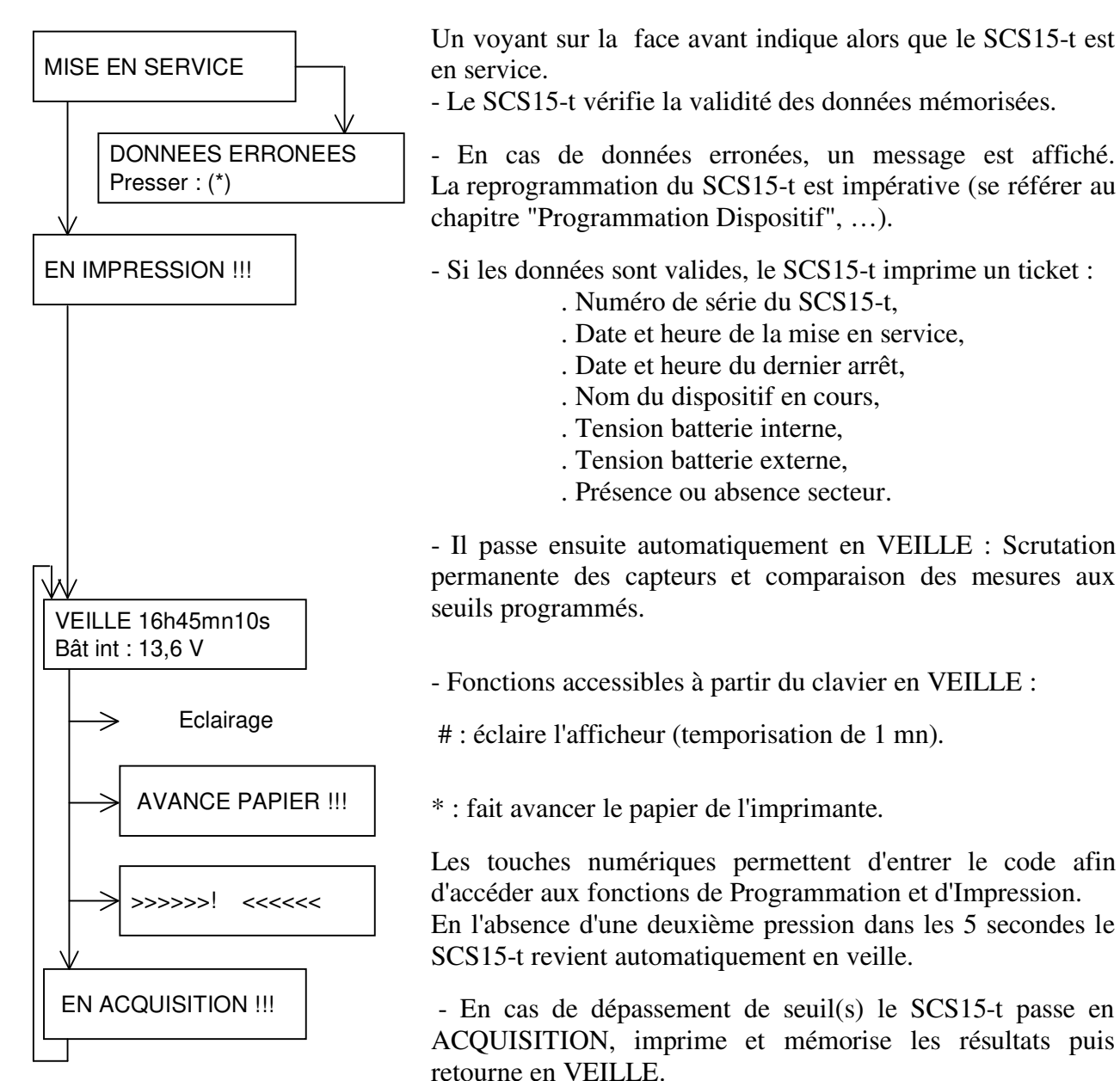

## **2.5. VEILLE - ACQUISITION**

A la mise en service (voir chapitre correspondant) le SCS15-t passe automatiquement en mode VEILLE, c'est-à-dire en fonction de surveillance.

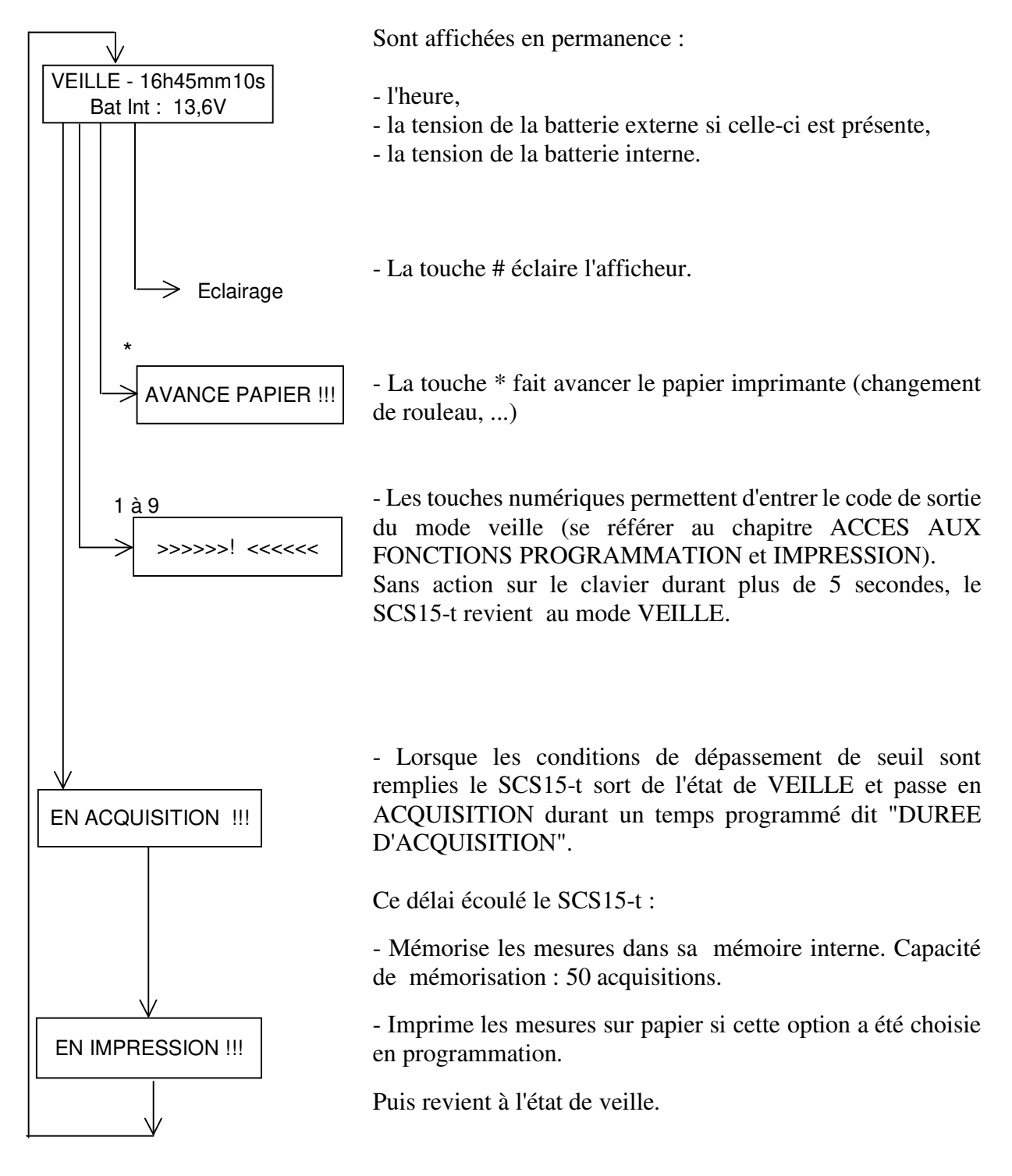

En cas de passage en ACQUISITION permanente presser le premier chiffre du code d'accès à la programmation jusqu'à ce que le message "EN ACQUISITION" ou "EN IMPRESSION" disparaisse. A ce moment précis, relâcher la touche et entrer normalement les autres chiffres du code.

Vérifier alors les données, et plus particulièrement les seuils d'acquisition.

#### **Conditions de passage de VEILLE à ACQUISITION**

 -- PROGRAMMATION -- Nombre de Seuil pour Acquisition: - Non=(\*)----Oui=(#) -

Un seuil d'acquisition a été programmé pour chaque voie. Un capteur tridirectionnel comporte 3 voies.

Selon la programmation du "NOMBRE DE SEUIL" les conditions de passage en ACQUISITION sont différentes :

NOMBRE DE SEUIL = 1 : La mesure d'une seule voie supérieure à son seuil programmé entraîne le passage en ACQUISITION.

NOMBRE DE SEUIL = N : Pour passer en ACQUISITION il est nécessaire de mesurer N voies en dépassement de seuil, mais N voies sur des capteurs tridirectionnels différents.

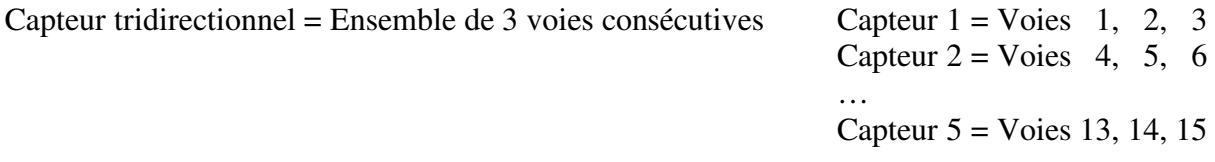

 $Ex : Si N = 2 :$ 

- Un dépassement de seuil uniquement sur les voies 1, 2 et 3 n'entraîne pas d'ACQUISITION.

 - Un dépassement sur les voies 2 et 4 entraîne le passage en acquisition car ces voies correspondent à des capteurs différents.

N est nécessairement inférieur ou égal au nombre de capteur en service.

Cette fonction a pour but d'éliminer des déclenchements parasites.

Ex : Lors d'un tir de minage il est peu vraisemblable qu'un seul capteur détecte des vibrations. En programmant  $N = 2$ , une personne heurtant un capteur ne provoquera pas une fausse acquisition.

#### **- La mesure**

Pendant le temps programmé dans "DUREE D'ACQUISITION" le SCS15-t va mémoriser la valeur maximale mesurée sur chaque voie.

Cette valeur peut être atteinte à des instants différents pour chaque voie.

*SCS15-T* 

#### **- Impression des résultats**

Dans tous les cas, à la fin d'une acquisition les résultats de mesure sont sauvegardés dans la mémoire interne du SCS15-t (mémorisation).

Si lors de la programmation, à la demande 'Ticket sur Acquisition ?' :

-- PROGRAMMATION -- Ticket sur Acquis. ? - Non=(\*)----Oui=(#) -

#### - *Il est répondu OUI (#) :*

le SCS15-t imprimera, après une acquisition, les résultats de mesure sur papier :

- N° acquisition :

initialisé par programmation, ce numéro s'incrémente automatiquement à chaque acquisition,

- N° du SCS15-t,
- Nom Dispositif :

il donne le nom du dispositif en cours lors de l'acquisition. Le DISPOSITIF est la base de donnée contenant les caractéristiques de l'environnement.

- Date et heure de l'acquisition.
- Pour chacune des voies :

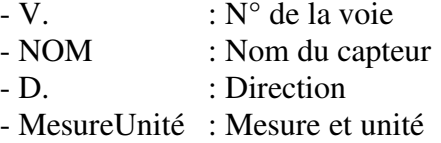

#### - *Il est répondu NON (\*) :*

le SCS15-t stockera en mémoire les résultats de mesures mais n'imprimera rien.

## **2.6. ACCES AUX FONCTIONS PROGRAMMATION ET IMPRESSION, SORTIE DE VEILLE**

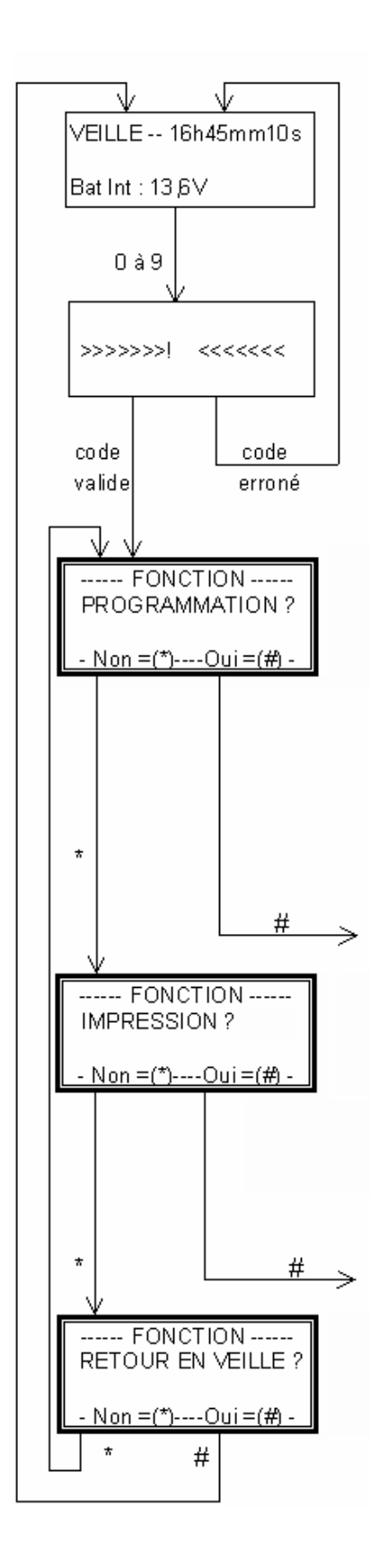

Le SCS15-t étant en VEILLE, il n'est possible de sortir de cet état que par la connaissance d'un code à 4 chiffres spécifique à chaque appareil.

Ce code est confié à la personne responsable de la programmation puisqu'il permet de modifier les paramètres de la mesure et donc, éventuellement d'empêcher la détection d'un dépassement de seuil.

Presser la touche numérique du premier chiffre du code.

Pour des raisons de confidentialité le code n'est pas affiché mais est remplacé par "!".

Entrer le 2ème chiffre : un 2ème ! s'affiche. Entrer le 3ème chiffre : un 3ème ! s'affiche. Entrer le 4ème chiffre .

Si le code est erroné le SCS15-t retourne en VEILLE.

Le bon code ayant été entré par le clavier, le SCS15-t propose une succession de fonctions.

La sélection de la fonction recherchée s'obtient en pressant :

- \* pour passer à la fonction suivante.
- # pour accéder à la fonction affichée.

Pour modifier les données du SCS15-t, presser # à la question FONCTION PROGRAMMATION ?

#### **ACCES AU MENU PROGRAMMATION**

Se référer alors au chapitre PROGRAMMATION

Pour accéder à la fonction IMPRESSION, presser \*. Le SCS15-t vous propose alors d'entrer dans la fonction **IMPRESSION** 

Pour imprimer des données ou des mesures presser # à la question FONCTION IMPRESSION ?

#### **ACCES AU MENU IMPRESSION**

Se référer alors au chapitre IMPRESSION.

Pour ne pas entrer dans le menu IMPRESSION, presser \*.

Le SCS15-t vous propose alors de revenir en VEILLE :

- # remet le SCS15-t en VEILLE.
- \* permet de revenir au cycle de choix des fonctions.

## **2.7. PROGRAMMATION : SELECTION**

Afin de modifier un quelconque paramètre du SCS15-t il est nécessaire d'entrer dans la fonction PROGRAMMATION (se référer au chapitre ACCES AUX FONCTIONS).

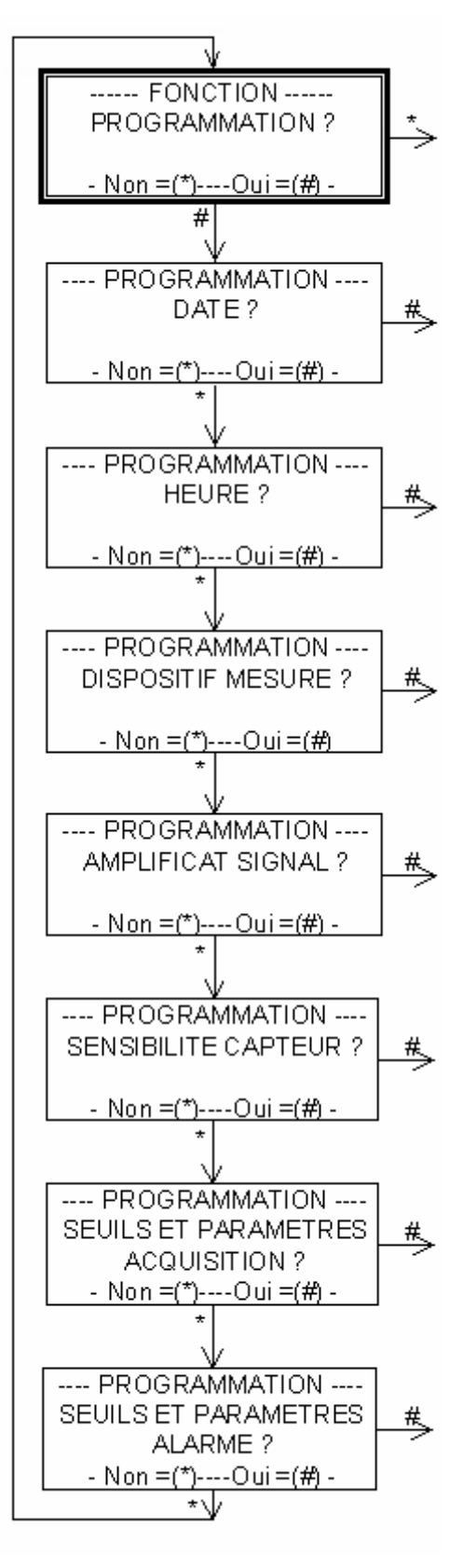

# Permet d'entrer dans le menu. En cas de pression de \* par erreur, continuer à presser \* pour revenir au point de départ.

#### DATE ?

# Accès à la programmation de la date.

\* Passe au choix suivant.

## HEURE ?

# Accès à la programmation de l'heure.

\* Passe au choix suivant.

## DISPOSITIF MESURE ?

# Accès à la programmation des données classées dans DISPOSITIF.

\* Passe au choix suivant.

## AMPLIFICAT SIGNAL ?

# Accès à la programmation des Amplifications sélectionnées sur la carte d'entrée.

\* Passe au choix suivant.

## SENSIBILITE CAPTEUR ?

# Accès à la programmation des Sensibilités capteur. \* Passe au choix suivant.

## SEUILS ET PARAMETRES ACQUISITION ?

# Accès à la programmation des paramètres contrôlant le passage en acquisition : Seuil d'acquisition, Nombre de seuil...

\* Passe au choix suivant.

## SEUILS ET PARAMETRES ALARME ?

# Accès à la programmation du Seuil Alarme (commande du relais Alarme) et sur certaines versions :

- configuration de l'arrêt de l'alarme

- validation ou non de l'envoi du courriel

\* Retour au point de départ de la "FONCTION PROGRAMMATION"

## **2.8. PROGRAMMATION : DATE & HEURE**

DATE & HEURE : Le SCS15-t possède une horloge interne maintenue lorsqu'il est arrêté. Ces données peuvent être modifiées par programmation.

Sont horodatés les acquisitions, la création des dispositifs ainsi que les mises en marche et les arrêts.

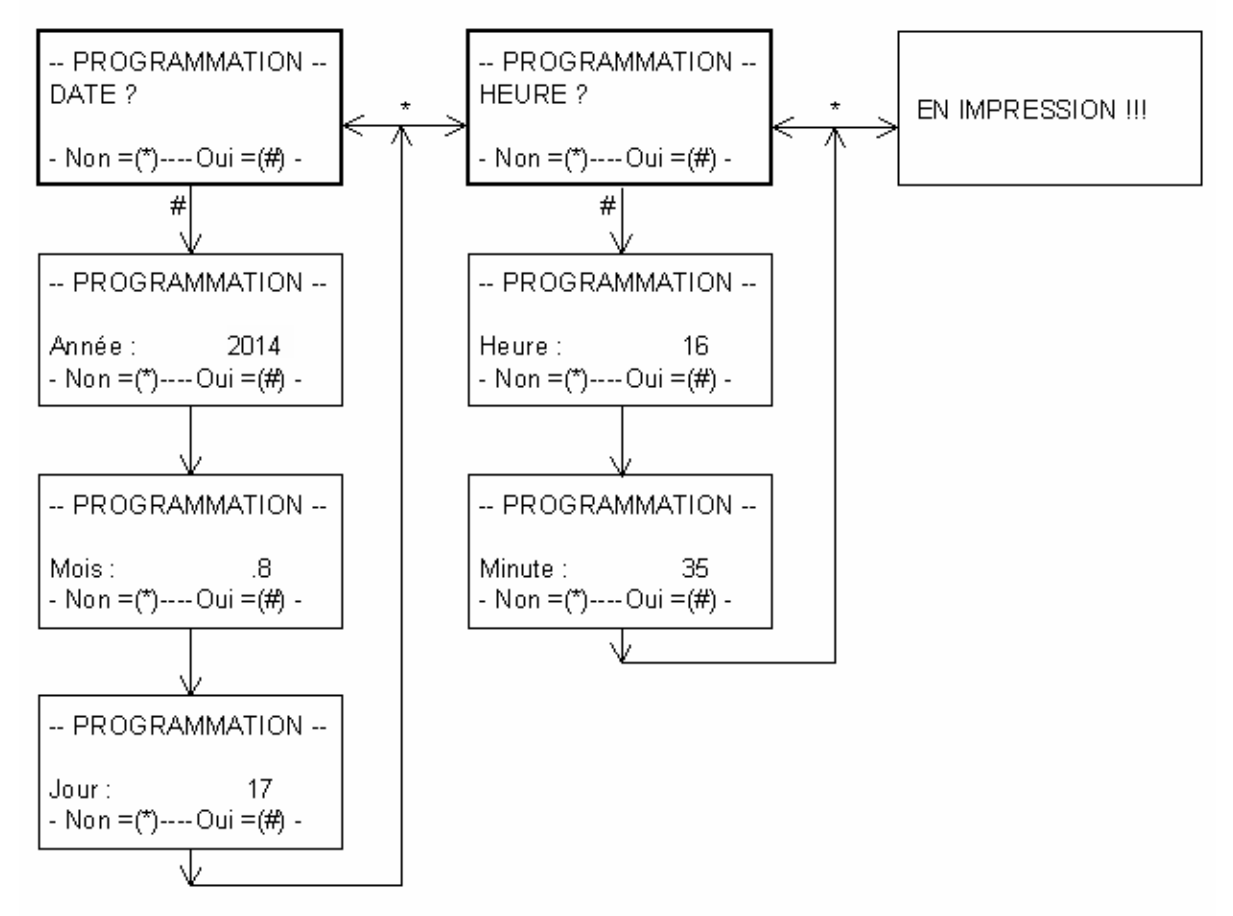

Si la date ou l'heure ont été modifiées manuellement, le SCS15-t imprime les anciennes valeurs puis les nouvelles

#### **MODIF HEURE/DATE Le:17/08/2014 16h46mn11s Le:17/08/2014 16h35mn00s**

Pour les SCS15-t équipés de la version 092k14 du programme (septembre 2014) ou suivantes, le passage aux heures d'hiver/été est appliqué automatiquement, *à condition que l'appareil soit en mode veille* au moment du changement.

- Pour l'heure d'été, le basculement (+ 1 heure) se fait à 02h00 du matin le dernier dimanche du mois de mars.
- Pour l'heure d'hiver, le basculement (- 1 heure) se fait à 03h00 du matin le dernier dimanche du mois d'octobre.

NB : Les années bissextiles sont prises en compte !

## **2.9. PROGRAMMATION : DISPOSITIF**

La notion de DISPOSITIF a été créée afin de regrouper toutes les informations nécessaires à l'interprétation des mesures stockées lors d'une acquisition. C'est l'environnement de la mesure et son repérage.

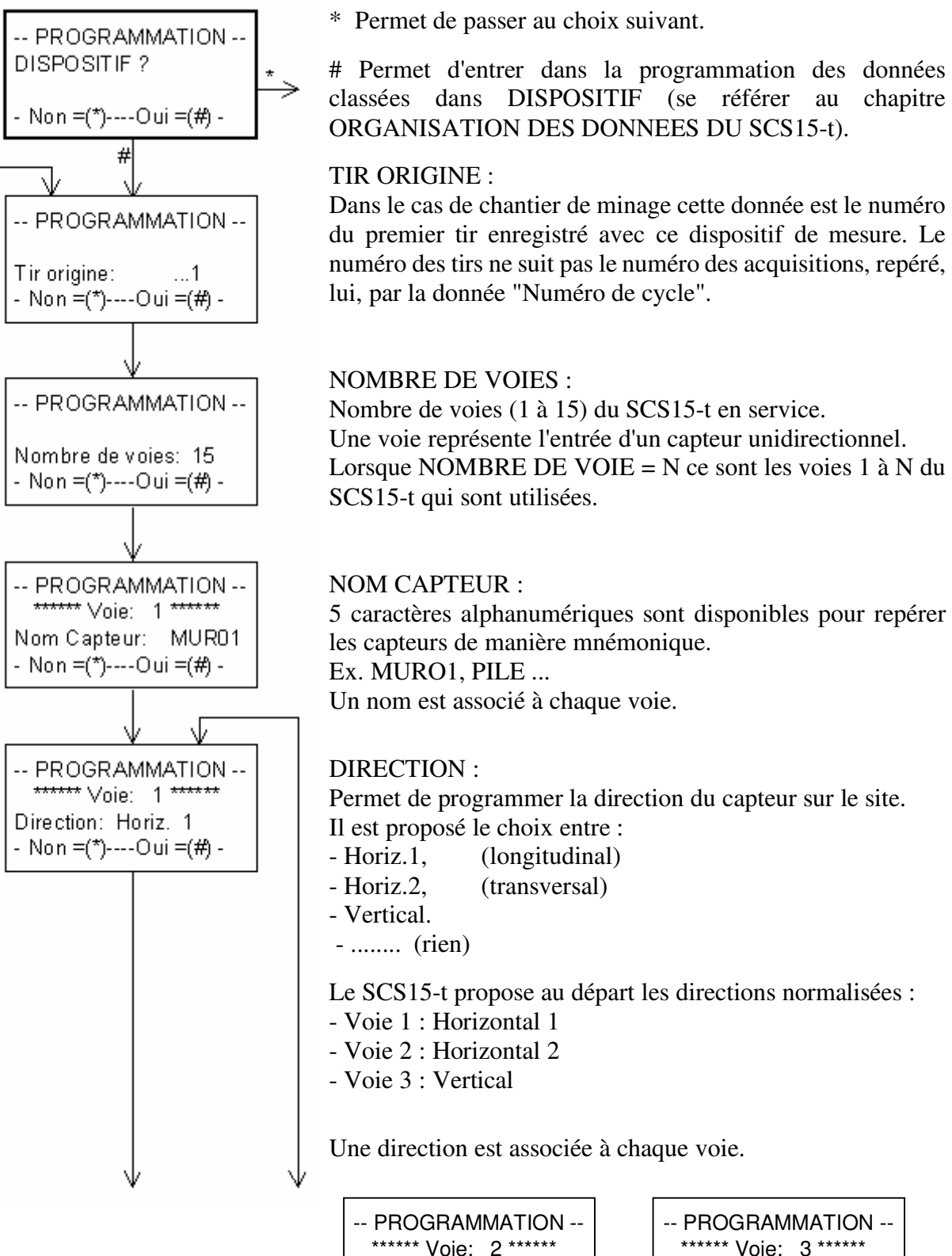

\*\*\*\*\*\* Voie: 2 \*\*\*\*\*\* Direction: Horiz. 2 - Non =(\*)----Oui =(#) -

 Direction: Vertic.  $-$  Non =(\*)----Oui =(#) -

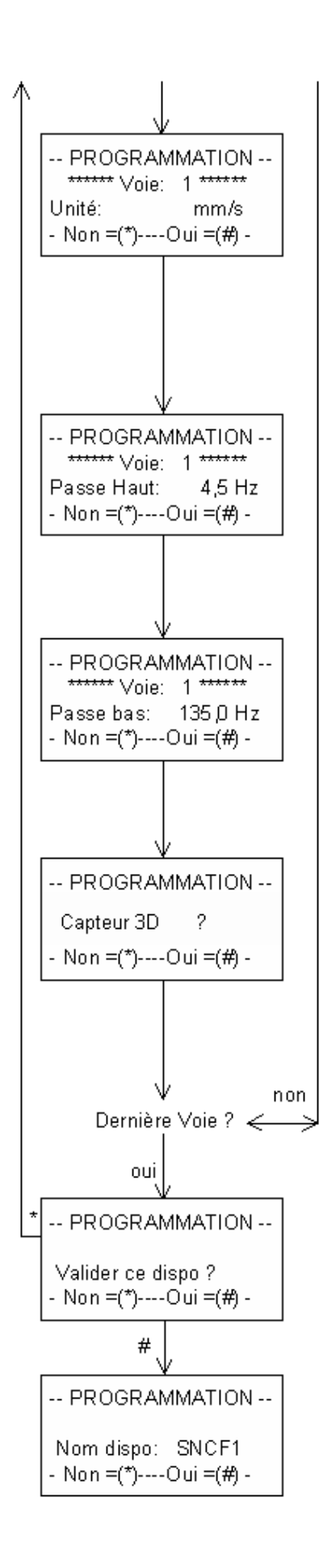

## UNITE :

Unité de la mesure stockée et imprimée.

Ex : pour un capteur type L28 le constructeur donne une sensibilité de 42 mV par mm/s, on programmera donc une sensibilité de 42 et comme unité mm/s

Le SCS15-t propose un choix d'unités

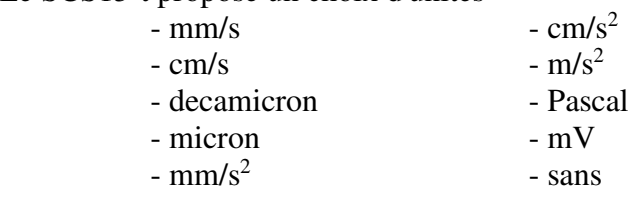

Une unité est associée à chaque voie.

#### PASSE HAUT :

Fréquence de coupure du capteur. Le SCS15-t demande la fréquence caractéristique du capteur. Ex : Géophone L28 on entrera 4,5 Hz. Cette valeur est modifiable. Une fréquence est associée à chaque voie.

PASSE BAS (\*) :

Fréquence de coupure du filtre de la carte d'entrée du SCS15 t.

Une fréquence est associée à chaque voie.

Afin de simplifier la programmation, il est demandé si le capteur est de type tridirectionnel :

- Oui (#) : les données de la première voie sont copiées sur les 2 autres.
- Non (\*) : il est nécessaire de programmer chaque voie.

Le SCS15-t demande d'entrer les variables précédentes pour les n voies programmées.

Confirmation de la validité des données programmées : \* (NON) : Retour au début du cycle au niveau Tir Origine avec affichage des données qui viennent d'être entrées. # (OUI) : Confirmation de la validité.

**(\*) Cette fréquence « passe-bas » doit impérativement être réglée sur la carte de détection du SCS15-t (voir Notice Technique - Carte de détection 3 voies CTA18).**

#### *SCS15-T*

NOM DU DISPOSITIF :

L'ensemble des données constituant le DISPOSITIF est sauvegardé en mémoire sous un nom choisi par le programmateur.

Le SCS15-t garde en mémoire les 10 derniers DISPOSITIFS.

A chaque ACQUISITION (ensemble des mesures), est associé le nom du DISPOSITIF en cours (utilisé) qui est stocké en mémoire et imprimé, ce qui permet ultérieurement d'interpréter les résultats avec la connaissance de l'environnement (bande passante, installation...)

Seule la variable NOMBRE DE VOIES est indispensable au fonctionnement du SCS15-t.

Le "Nom Dispositif" validé, le SCS15-t passe à la question suivante, sauf si le nombre de voie programmé est supérieur à celui programmé dans le dispositif précédent. Dans ce cas le passage dans Programmation des SENSIBILITES, AMPLIFICATION, ACQUISITION et ALARME est imposé.

Si le nombre de voies programmé est inférieur à celui du dispositif précédent, le passage dans "Nombre Seuils pour acquisition" est imposé.

## **2.10. PROGRAMMATION : AMPLIFICATION ET SENSIBILITE**

Données nécessaires au SCS15-t pour calculer la valeur mesurée sur chacune des voies en UNITE.

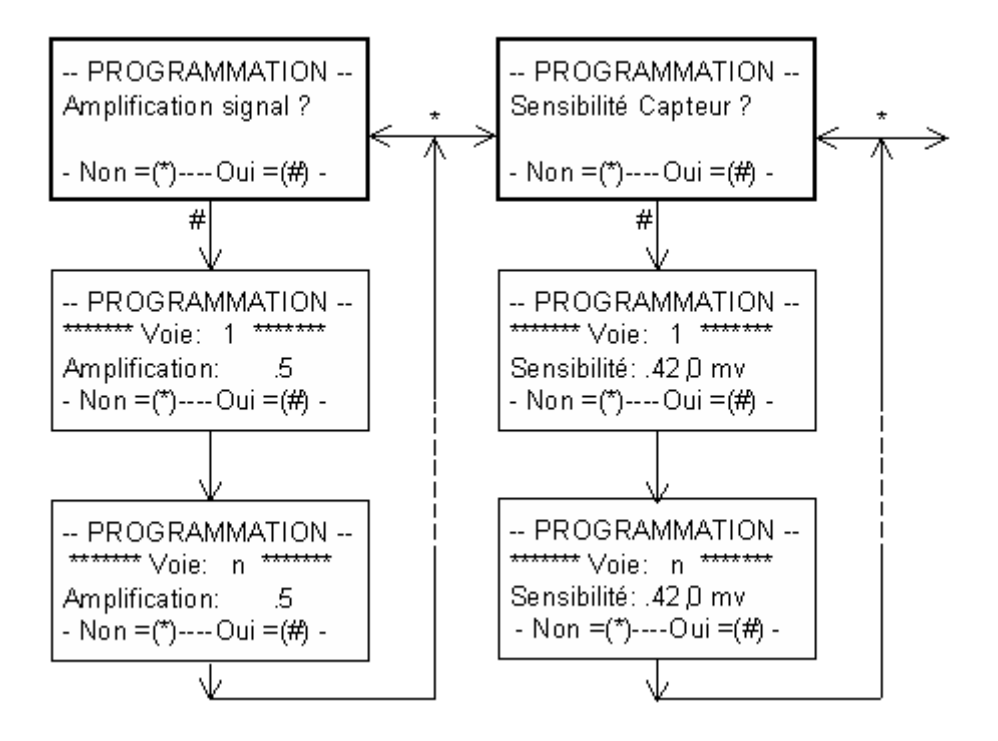

Les données sont entrées pour chacune des n voies programmées (1 à 15).

AMPLIFICATION : Gain de l'amplificateur d'entrée (CARTE DETECTION) du SCS15-t.

Valeur comprise entre 1 et 10. Les CARTES DETECTION CTA 18 permettent de choisir un gain de 1, 5 ou 10. La donnée AMPLIFICATION ne règle pas le gain de la carte mais intervient dans le calcul de la mesure.

SENSIBILITE : Sensibilité du capteur en millivolts (mV) par Unité.

Une AMPLIFICATION et une SENSIBILITE sont associées à chaque voie.

Ex : Un gain de 5 a été sélectionné sur la carte CTA 18 voie 1. Un capteur de sensibilité 42 mV par mm/s est branché sur la voie 1.

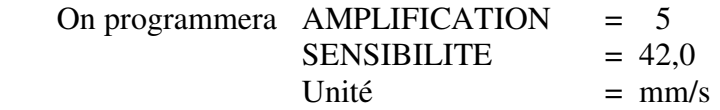

Lors de la mesure d'un capteur délivrant 400 mV, le microprocesseur mesure 2000mV (400 mV x Gain de 5) puis calcule la valeur en Unité, soit :

 $2000/5/42 = 9,52$  mm/s

## **2.11. PROGRAMMATION : SEUILS ET PARAMETRES D'ACQUISITION**

Regroupement des données contrôlant le passage en acquisition du SCS15-t.

En veille, le SCS15-t mesure en permanence les valeurs délivrées par les capteurs sur les voies en service :

- o Il les compare à des seuils programmés (seuils d'acquisition et d'alarme) ; aucune mesure n'est mémorisée. Lorsque les conditions de dépassement de seuil sont remplies, le SCS15-t sort de l'état de VEILLE pour passer en ACQUISITION. Dans la phase ACQUISITION, limitée dans le temps par la variable DUREE D'ACQUISITION, cet ensemble de valeurs est stocké en mémoire avec un numéro incrémenté automatiquement à chaque nouvelle ACQUISITION : c'est le NUMERO DE CYCLE.
- o Si la **fonction Epie** est activée, la valeur maximale de vibrations mesurée sur chaque voie pendant une période donnée est mémorisée, même si les seuils (acquisition et alarme) ne sont pas atteints. Pour le différencier d'une acquisition classique (par dépassement d'un seuil), le numéro de cycle est suivi de l'indice « e » (lorsque l'impression d'un « ticket sur acquisition » est demandée).

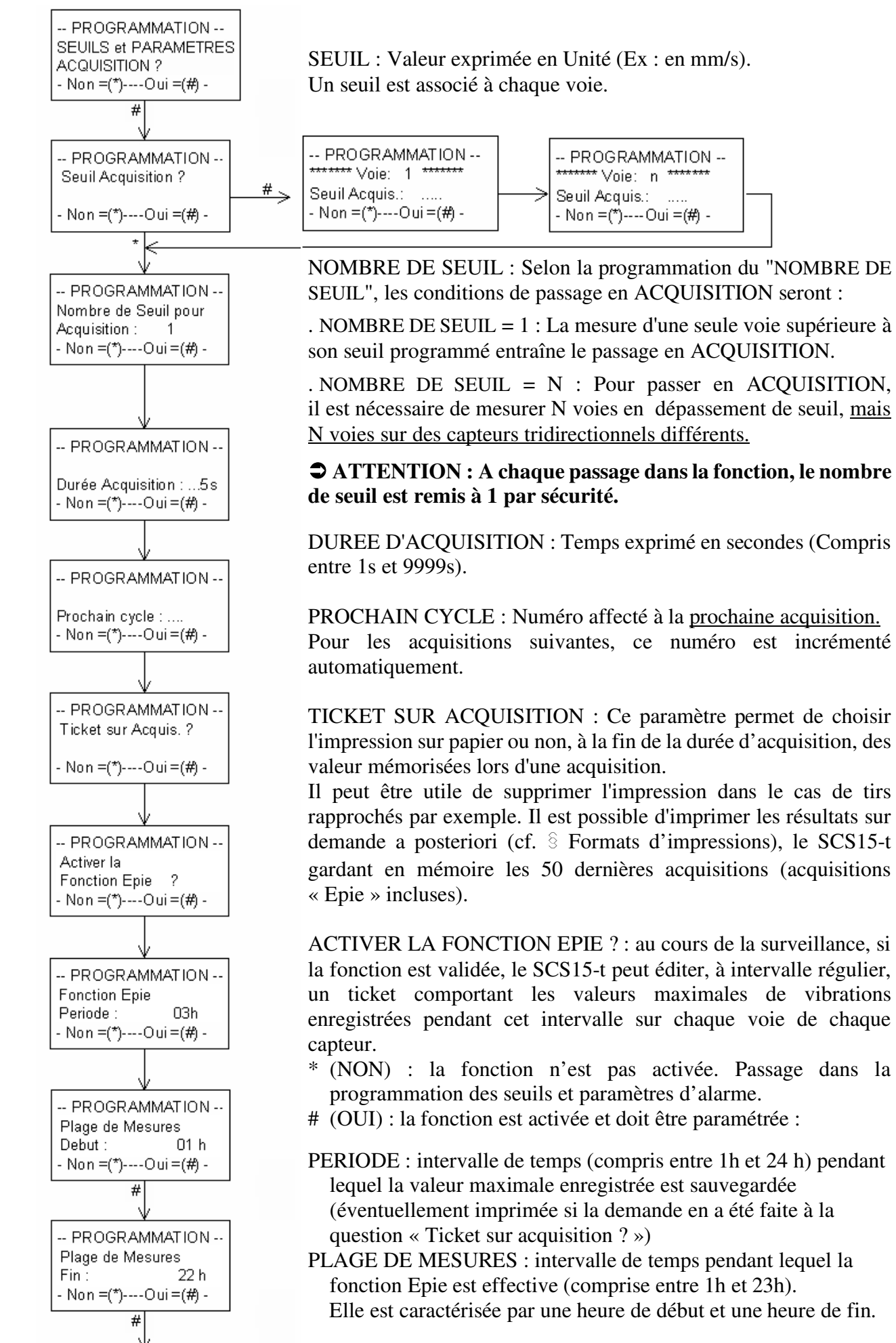

#### *SCS15-T*

## **REMARQUES :**

- Si à la question « Ticket sur acquisition ? » il est répondu « NON », aucune acquisition (classique ou « EPIE ») ne sera imprimée.
- Si les heures de début et de fin de plage de mesures sont égales, la fonction Epie est caractérisée sur 24 heures.
- Si la période Epie est égale à 24h, seule l'heure de fin de plage de mesure (comprise entre 1h et 23h) est à paramétrer. Dans ce cas, une seule acquisition « Epie » sera sauvegardée à l'heure de fin de plage.
- L'heure des acquisitions est toujours une heure ronde (par exemple 08h00mn)
- L'heure de la 1<sup>ère</sup> acquisition mémorisée est un multiple de la période choisie, calculé à partir de 00h00mn.

Par exemple [*Figure 1*] : - Pour une période de 3h et une plage de mesures de 8h à 23h - Si l'appareil est mis en veille à 16h15mn : La 1<sup>ère</sup> acquisition « Epie » sera mémorisée à  $(3h \times 6)$  18h00mn

■ L'heure de la dernière acquisition est celle de l'heure de fin de plage. Par exemple [*Figure 2*] : - Pour une période de 3h et une plage de mesures de 8h à 23h - Si l'appareil est mis en veille à 16h15mn : La dernière acquisition « Epie » sera mémorisée à 23h00mn.

- Les valeurs maximales enregistrées sont remises à zéro à la fin de chaque période Epie.
- Toute modification du paramétrage Epie entraîne une remise à zéro des valeurs mémorisées jusqu'alors.
- Gestion des plages de mesures :

 $2\text{ème}$ 

3ème

dernière acquisition Epie

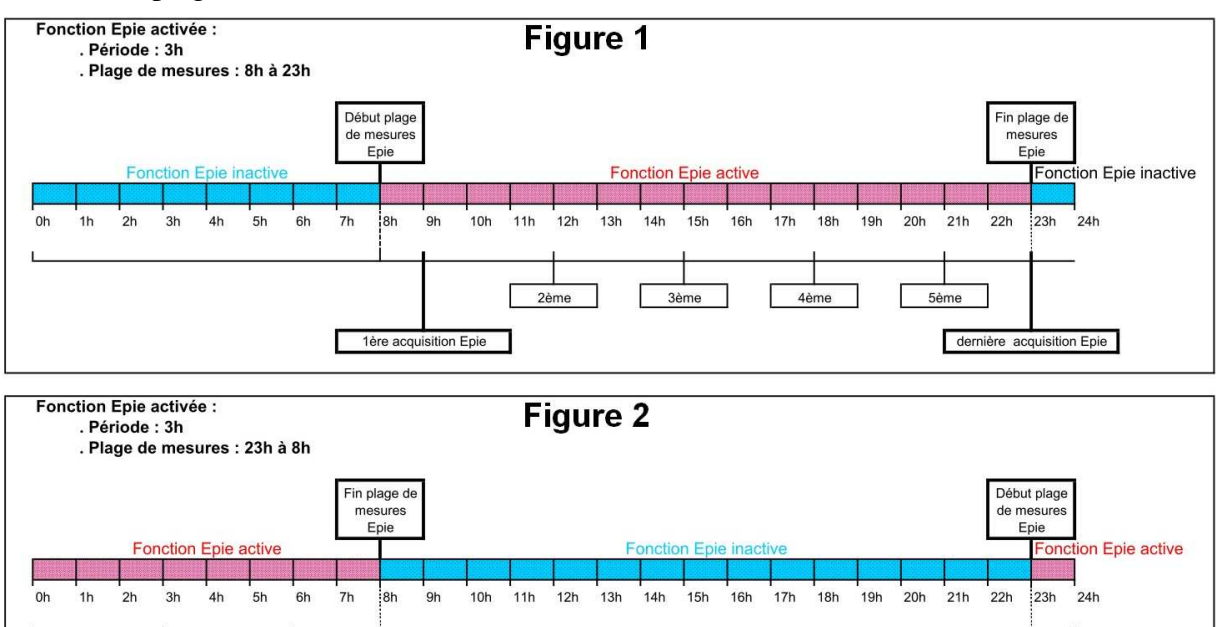

1ère acquisition Epie

## **2.12. PROGRAMMATION : SEUILS ET PARAMETRES D'ALARME**

Le SCS15-t peut générer une alarme en cas de dépassement d'un seuil appelé SEUIL ALARME.

Pour passer en alarme les conditions de passage en ACQUISITION doivent être remplies.

Le SEUIL ALARME est logiquement plus élevé que le SEUIL D'ACQUISITION (s'il est inférieur ou égal au SEUIL D'ACQUISITION, chaque acquisition générera une alarme).

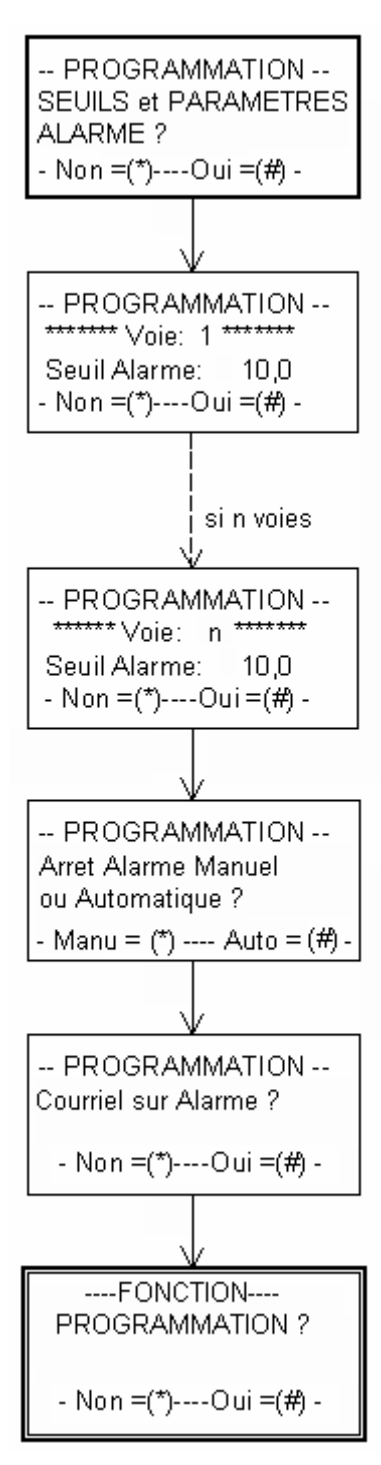

Le franchissement du SEUIL ALARME sur une seule voie suffit à générer une alarme.

Une alarme se traduit par le changement d'état d'un relais inverseur. Les 3 points du contact inverseur sont disponibles à l'arrière du SCS15-t.

Ce relais peut piloter une alarme lumineuse **et/ou** sonore **et/ou** l'envoi d'un courriel (pour un appareil équipé d'un modem, d'une carte GSM et d'une antenne GSM).

Durée minimale de l'alarme : 1 minute.

SEUIL ALARME : Exprimé en Unité.

Un seuil alarme est associé à chaque voie.

#### **Arrêt de l'alarme :**

Configuration de l'arrêt de l'alarme à partir de cette fonction :

- Arrêt manuel : L'alarme ne s'arrêtera qu'en appuyant sur la touche [#] du clavier du SCS15-t.
- Arrêt automatique : L'alarme s'arrêtera dès la fin de la durée d'acquisition et du cycle d'impression du ticket d'acquisition, quelques secondes après le retour en veille du SCS.

En cas de dépassement du seuil d'alarme, le SCS15-t peut :

- déclencher une alarme lumineuse et/ou sonore
- s'il est équipé d'un modem GSM (voir *§ 2.12.2. GSM*) et de son antenne, envoyer un courriel (maximum 5 destinataires pré-programmés en usine) à la suite de chaque enregistrement, contenant la date et l'heure de l'acquisition et la valeur maximale de vibrations enregistrée sur chaque capteur du dispositif de mesure.

(le courriel est envoyé à la fin de la durée d'acquisition, à la suite de l'impression du ticket).

#### *SCS15-T*

## **2.12.1. RACCORDEMENT D'UNE ALARME LUMINEUSE/SONORE**

Le déclenchement de l'alarme lumineuse et/ou sonore est conditionné par le dépassement du seuil d'alarme préalablement défini (voir Chapitre « Programmation alarme »).

L'alimentation du SCS15-t (secteur ou 12V) n'est pas nécessaire pour le fonctionnement de l'alarme.

#### L'arrêt de l'alarme peut être :

- *automatique*: L'alarme s'arrêtera dès la fin de la durée d'acquisition et du cycle d'impression du ticket d'acquisition, quelques secondes après le retour en veille du SCS.
- manuel : L'alarme ne s'arrêtera qu'en appuyant sur la touche [#].

Selon la version de logiciel du SCS15-t :

- Après 2014 : dans la fonction « Programmation Seuils et Paramètres Alarme » : Sélectionner Arrêt « Auto » (#) ou « Manu » (\*).
- $\blacksquare$  Avant 2014 : Configuration à la mise en service du SCS :
	- Arrêt automatique: basculer l'interrupteur M/A en position M tout en maintenant la touche [ $*$ ] enfoncée jusqu'à apparition de lignes de « 8 ».
	- Arrêt manuel : basculer l'interrupteur M/A en position M tout en maintenant  $\tilde{\Xi}$ la touche [#] enfoncée jusqu'à apparition de lignes de «  $8 \times$ .

Pieuvre de raccordement spécifique au Câble de liaison  $SCS15-t$ 6 conducteurs SECTEUR  $12.3<sup>2</sup>$ **TELECOMMAND** MODEM ALARME  $\overline{\circ}$ ⊚  $\odot$  $\circled{2}$  $\sqrt{a}$  $\odot$  $\widehat{\mathcal{L}}$  $\odot$  $101111$ Voice  $156$ ′⊙ ⊙  $\odot$  $\odot$ ⋒ G  $\Omega$ 

#### *SCS15-T*

## **2.12.2. GSM**

Un SCS15-t équipé d'un modem GSM permet :

- L'interrogation à distance et la récupération des mémoires internes du SCS15-t (acquisitions, dispositifs de mesure, cycles Marche/Arrêt, via le logiciel GSCS15 développé par IDETEC).
- La programmation du dispositif de mesure, de la date et l'heure ou la remise à zéro du SCS15-t distant.
- L'envoi d'un courriel comportant la date et l'heure de la dernière acquisition ainsi que les valeurs maximales de vibrations enregistrées sur chacun des capteurs constituant le dispositif de mesure. Pour un renvoi d'alarme par Courriel, l'arrêt de l'alarme est défini « automatique » par défaut.

L'envoi d'un courriel est conditionné par le dépassement du seuil d'alarme préalablement défini (voir Chapitre « Programmation : Seuils et paramètres Alarme »).

Le paramétrage du modem GSM se fait en usine (5 adresses mails max.).

L'antenne GSM fournie doit être vissée au connecteur d'antenne disponible à l'arrière du SCS15-t et placée dans un endroit dégagé avant la mise en service du SCS15-t.

Nota : Le renvoi d'alarme par SMS n'est pas disponible.

## **2.13. IMPRESSION : SELECTION**

Afin d'imprimer un paramètre ou une donnée du SCS15-t, il est nécessaire d'entrer dans la fonction IMPRESSION (se référer au chapitre ACCES AUX FONCTIONS).

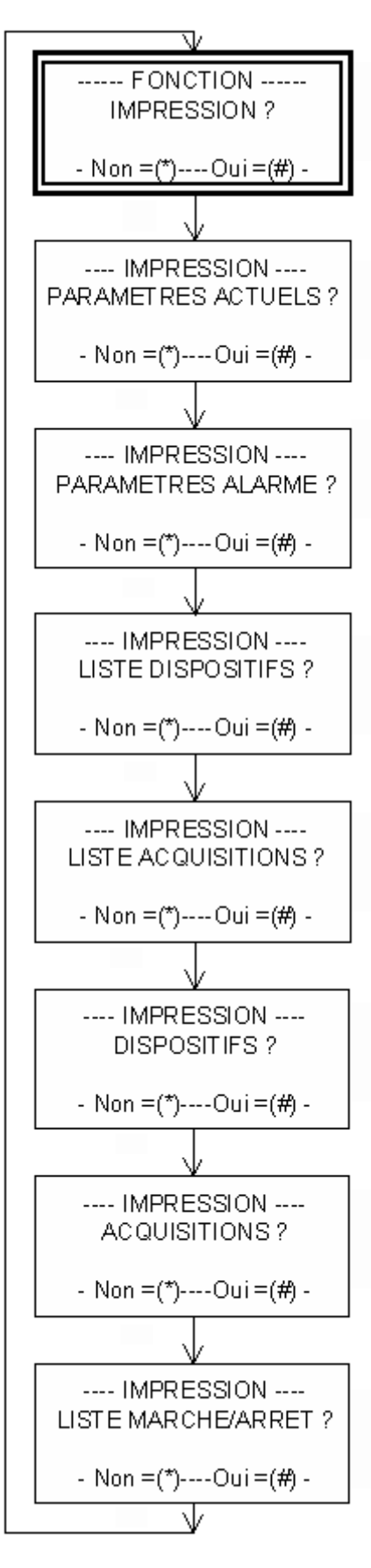

# Permet d'entrer dans le menu.

En cas de pression de \* par erreur, continuer à presser \* pour revenir au point de départ.

## PARAMETRES ACTUELS

Impression de la totalité des données de programmation en vigueur à l'exclusion des seuils d'alarme.

## PARAMETRES ALARME

Impression des seuils d'alarme programmés pour toutes les voies en service et des paramètres d'arrêt de l'alarme (manuel ou automatique).

## LISTE DISPOSITIFS

Impression des caractéristiques principales des dispositifs mémorisés (10 dispositifs maximum). Nom, Tir origine, Date/Heure création.

Cette liste permet de choisir les dispositifs à imprimer.

## LISTE ACQUISITION

Impression des caractéristiques principales des acquisitions mémorisées (50 acquisitions maximum). Numéro cycle, Nom dispositif, Date/Heure, acquisition. Cette liste permet de choisir les acquisitions à imprimer. Nota : l'indice « e » attribué à une acquisition « Epie » n'est pas repris.

## DISPOSITIFS

Impression des données de programmation d'un ou plusieurs dispositifs mémorisés (voir chapitre "ORGANISATION DES DONNEES : DISPOSITIF " et le détail de la fonction, pages suivantes).

## **ACQUISITIONS**

Impression des données mémorisées lors d'une ou plusieurs acquisitions.

Numéro Voie - Nom du Capteur - Direction - Mesure - Unité. Voir détail de la fonction, pages suivantes.

Nota : l'indice « e » attribué à une acquisition « Epie » n'est pas repris.

## LISTE MARCHE/ARRET

Impression des Dates/Heures des mises en marche et des arrêts du SCS15-t, ainsi que l'état des alimentations. (maximum 10 cycles Marche/Arrêt mémorisés).

## **2.14. IMPRESSION D'UN OU PLUSIEURS DISPOSITIFS**

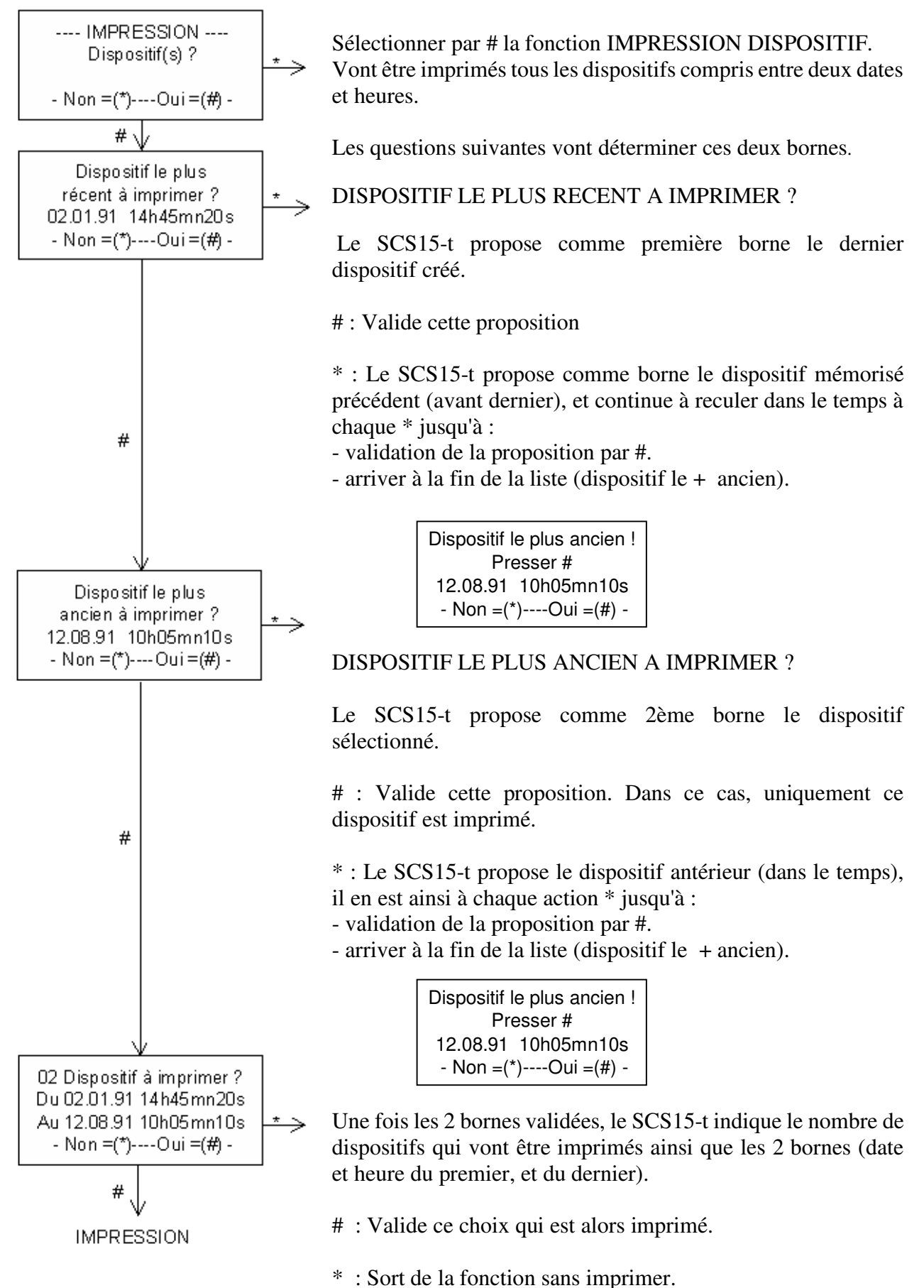

#### *SCS15-T*

## **2.15. IMPRESSION D'UNE OU PLUSIEURS ACQUISITIONS**

Rappel : le SCS15-t garde en mémoire les 50 dernières acquisitions (acquisitions classiques sur dépassement d'un seuil et acquisitions « Epie » confondues). Par contre, l'indice « e » attribué à une acquisition Epie n'est pas repris.

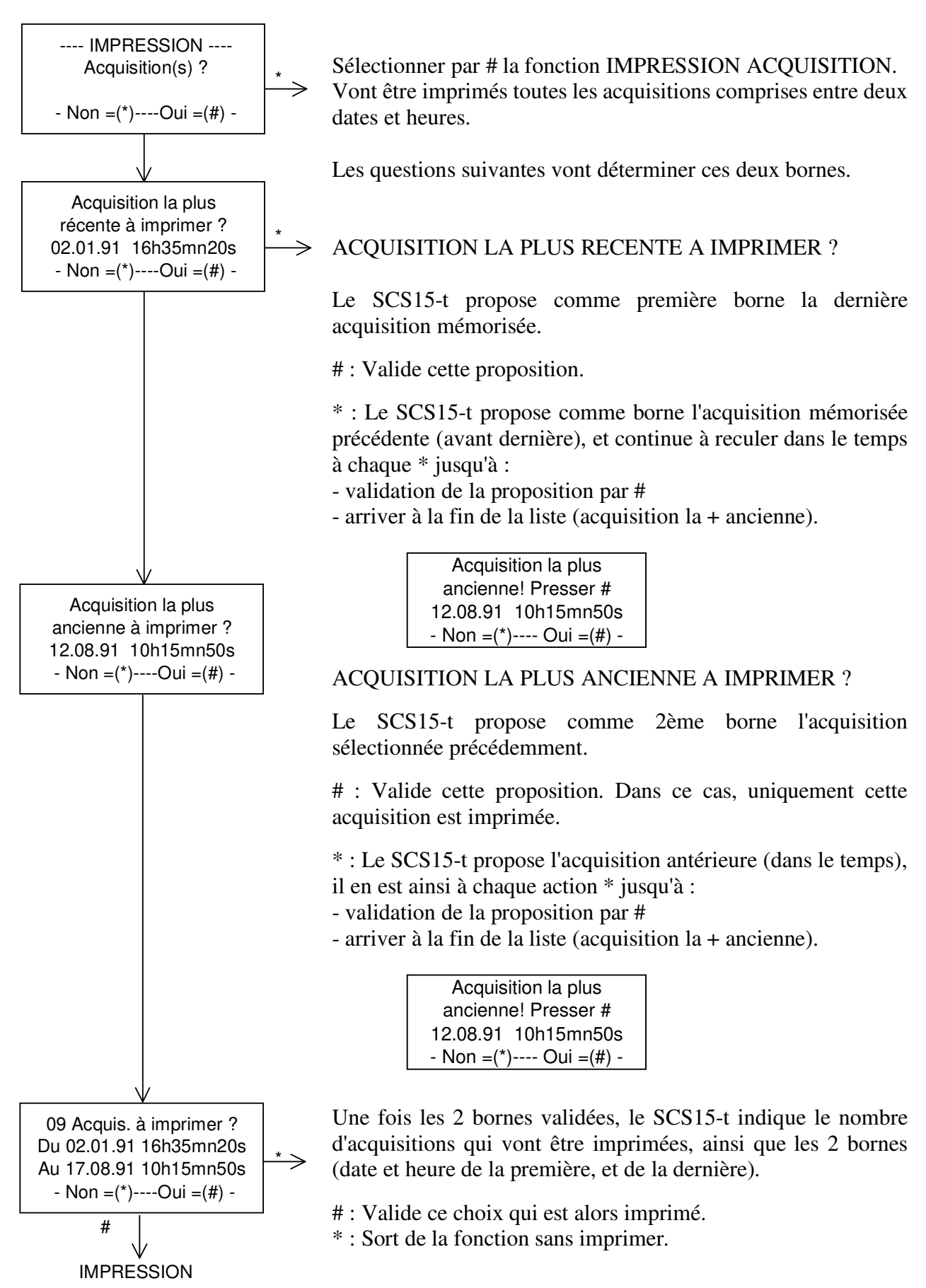

## **2.16. FORMAT DES IMPRESSIONS**

#### **PARAMETRES ACTUELS**

#### **PARAMETRES ACTUELS**

**SCS15-T n°:50** - N° de l'appareil. Le:11/09/2014 16h12mn02s - Date/Heure de l'impression. **Nombre de Voie : 3**<br> **Prochain Cycle : [t]** <sup>(\*)</sup> 3 - Numéro de la prochaine acq - Mesures de 8h a 18h **and 18** - Plage de mesures

**V. !Sens ! A. ! S.Acq ! Unite . . ! . . . . ! . . . ! . . . . . ! . . . .** - Sens : Sensibilité, exprimée en unité. **03 ! 42,0 ! 10 ! 20,0 ! mm/s** - Unité : Programmée.

- 
- 
- **Nom Dispositif:** DISO3 Nom du DISPOSITIF en service.
- **Tir Origine 6 6 Tir Origine : numéro programmé.** 
	-
	- **Provide :** Numéro de la prochaine acquisition <sup>(\*)</sup>
- **Durée Acquisition** 5s Temps programmé en secondes.
- **Nbre Seuil pour Acq:** 1 Nombre de seuils pour acquisition.
- **Periode Enreg. Epie : 1h** Activation de la fonction Epie
	-
- **V. ! Capt. ! D. ! P.H.! P.B.** V. : Numéro de la voie (1 à 15)
- **. . . ! . . . . . . ! . . . ! . . . . ! . . . .** Capt. : Nom du capteur (5 caractères).
- **01 ! CAPT1 ! h1 ! 4,5 ! 15,0** D. : Direction du capteur.
- **02 ! CAPT1 ! h2 ! 4,5 ! 15,0** P.H. : Passe Haut (fréquence en Hz).
- **03 ! CAPT1 ! v ! 4,5 ! 15,0** P.B. : Passe Bas (fréquence en Hz).
	-
	- **01 ! 42,0 ! 01 ! 10,0 ! mm/s** A. : Amplification de signal à l'entrée.
- **02 ! 42,0 ! 05 ! 10,0 ! cm/s** S. Acq. : Seuil d'Acquisition en unité.
	-
	- **(\*) [t]** : l'impression du ticket d'acquisition est demandée **[s]** : l'impression du ticket d'acquisition n'est pas demandée

#### **PARAMETRES ALARME**

#### **PARAMETRES ALARME**

**SCS15-T N°:50** - N° de l'appareil. **Le:11/09/2014 16h12mn01s** - Date/Heure de l'impression.

- 
- 
- **01 ! 20,0 ! mm/s** Unité.
- **02 ! 20,0 ! mm/s**
- **03 ! 50,0 ! mm/s**
- 
- 
- **Arrêt Alarme : AUTO** Mode d'arrêt de l'alarme : automatique (AUTO) ou manuel (MANU)
- **V. ! S.Ala ! Unite**  $-V$ . : Numéro de la voie (1 à 15).
- **. . . ! . . . . . ! . . . . .** S. Ala. : Seuil alarme exprimé en unité.
	-

#### **LISTE DISPOSITIFS**

#### **LISTE DISPOSITIFS SCS15-T N°:50** - N° de l'appareil

**Tir Origine 14** . Son nom. **Le:24/09/2014 15h34mn01s** . Le numéro du Tir Origine.

**Nom Dispositif: DISO1 Tir Origine: 3 Le:10/09/2014 15h00mn50s** 

#### **LISTE ACQUISITIONS**

**LISTE ACQUISITIONS SCS15-T N°:50** - N° de l'appareil.

**Le:10/09/2014 16h01mn08s**  $N^{\circ}$  du cycle d'acquisition. **Cycle: 1 Dispo:DISO2** . Nom du dispositif.

#### **DISPOSITIFS DE MESURE**

**DISPOSITIF DE MESURE SCS15-T N°:50 Nom Dispositif: DISO1 Tir Origine: 3 Nombre de Voie(s): 3** 

**Capt.D. ! P.H. ! P.B. ! Unite** - Nom du DISPOSITIF. **.........!....!....!.....**<br>**CAPT1h1! 4.5! 15.0! mm/s** - Nombre de voies en service. **CAPT1h1 ! 4,5 ! 15,0 ! mm/s<br>CAPT1h2 ! 4,5 ! 65.0 ! mm/s CAPT1v ! 4,5 !150,0 ! mm/s** - Capt. : Nom du capteur.

**SCS15-T N°:50** - Unité : Unité : Unité **Nom Dispositif: DISO2 Tir Origine: 14 Nombre de Voie(s): 3 Le:24/09/2014 15h34mn01s** 

**Capt.D. ! P.H. ! P.B. ! Unite . . . . . . . . . ! . . . . ! . . . . ! . . . . . CAPT1h1 ! 4,5 ! 15,0 ! mm/s CAPT1h2 ! 4,5 ! 15,0 ! mm/s CAPT1v ! 4,5 ! 15,0 ! mm/s** 

**Nom Dispositif: DISO2** - Pour chaque DISPOSITIF mémorisé :

- 
- 
- . La date et l'heure de création.

- **Cycle: 2 Dispo:DISO2** Pour chaque ACQUISITION mémorisée :
	-
	-
- **Le:10/09/2014 15h59mn57s** . Date et heure du début de l'acquisition.

Pour chaque DISPOSITIF en mémoire :

- N° de l'appareil.
- 
- 
- 
- Date et heure de création du DISPOSITIF.
- 
- D. : Direction du capteur.
- P.H. : Passe Haut (fréquence en Hz).
- **DISPOSITIF DE MESURE** P.B. : Passe Bas (fréquence en Hz).
	-

#### **ACQUISITIONS**

**SCS15-T N°:50 Nom Dispositif: DISO2** - N° de l'appareil.<br>**Le:11/09/2014 15h59mn57s** - N° du cycle d'acquisition. Le:11/09/2014 15h59mn57s

**V. ! Nom ! D. ! MesureUnite** - Date et heure du début de l'acquisition.<br>
- Voie : Nom de la voie. **. . . . ! . . . . . . . . ! . . . . ! . . . . . . . . . . . . . . . . .** - Voie : Nom de la voie. **01 !CAPT1! h1 ! 9.38mm/s** - Nom : Nom du capteur. **03 !CAPT1! v ! 1,76mm/s** - MesureUnite : Mesure en unité.

**ACQUISITION N°: 2 SCS15-T N°:50 Nom Dispositif: DISO2 Le:12/09/2014 16h01mn08s** 

**V. ! Nom ! D. ! MesureUnite . . . . ! . . . . . . . . ! . . . . ! . . . . . . . . . . . . . . . . . 01 !CAPT1! h1 ! 4,86mm/s 02 !CAPT1! h2 ! 3,62mm/s 03 !CAPT1! v ! 6,83mm/s** 

#### **LISTE MARCHE / ARRET**

**LISTE MARCHE/ARRET SCS15-T N°:50 Le:23/09/2014 15h34mn01s**

**Ma:11/09/2014 07h59mn58s BI:12,5 BE:non SE:oui Ar:10/09/2014 15h32mn44s BI:12,4 BE:non SE:oui**

**Ma:10/09/2014 08h32mn06s BI:12,4 BE:non SE:oui Ar:09/09/2014 19h30mn20s BI: 0,0 BE:non SE:oui**

**ACQUISITION N°: 1** Pour chaque ACQUISITION en mémoire :

- 
- Nom du dispositif.
- 
- 
- 
- **02 !CAPT1! h2 ! 3,53mm/s** Direction : Direction du capteur.
	-

- N° de l'appareil.
- Date et heure de l'impression.

Pour chaque Marche/Arrêt mémorisé, en commençant par le plus récent :

#### *Ma : Date et heure de la mise en Marche.*

- BI : Batterie Interne Tension en Volts à la mise en marche
- BE: Batterie Externe Tension ou absence à la mise en marche
- SE : Secteur présence ou absence à la mise en marche
- *Ar : Date et heure de l'ARRET*
- BI : Batterie Interne tension en volts lors de l'arrêt
- BE: Batterie Externe tension ou absence à l'arrêt
- SE : Secteur présence ou absence à l'arrêt

## **2.17. CARTES DE DETECTION**

Les SCS15-t sont équipés en version standard pour recevoir jusqu'à 15 voies de surveillance.

Ces voies sont regroupées par modules de trois :

- . Capteur tridirectionnel
- . Prise Jaeger
- . Carte de détection

En fonction de la demande, la valise renfermera 1 à 5 cartes de détection (donc de 3 à 15 voies).

Le choix du gain et de la fréquence de coupure est indépendant pour chacune des trois voies que comporte une carte filtre.

La position de la carte dans le rack donne le numéro de la voie (A devient 1, 4, 7, 10, ou 13).

Des commutateurs rotatifs permettent de sélectionner la fréquence et/ou le gain désiré parmi une gamme préétablie en usine.

Trois gains (x 1, x 5, x 10) sont disponibles sur toutes les cartes CTA18.

Sur les cartes réf. : CTA18, les gains et les passes-bas sont réglables grâce à des commutateurs rotatifs :

- Pour le réglage du gain :

1 commutateur pour chaque voie, repéré "GAIN" sur la carte

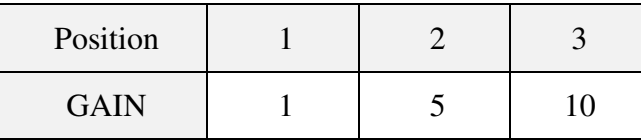

- Pour le réglage du passe-bas :

2 commutateurs pour chaque voie, repérés "GAMME" et "FREQUENCE" sur la carte. 20 gammes de fréquences peuvent être obtenues :

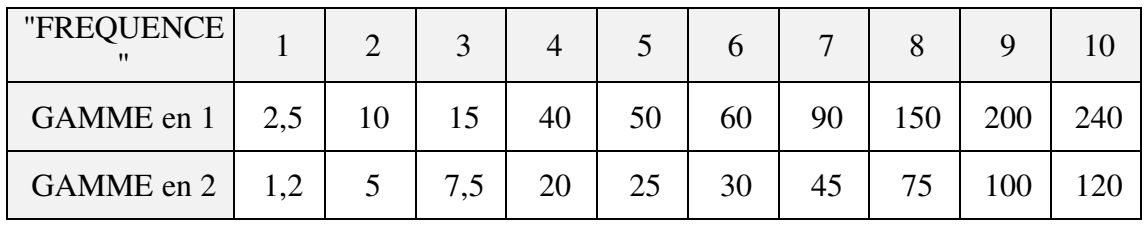

N.B. Les positions 11 et 12 ne sont pas utilisées.

## **2.18. CODE CONFIDENTIEL, CODE D'ACCES AUX FONCTIONS, EFFACEMENT DES DONNEES**

Au chapitre ACCES AUX FONCTIONS PROGRAMMATION ET IMPRESSION - SORTIE DE VEILLE est donnée la procédure permettant de sortir de l'état de VEILLE afin de modifier ou d'exploiter les données du SCS15-t Cette procédure utilise un code à 4 chiffres appelé CODE D'ACCES.

Un deuxième code dit CODE CONFIDENTIEL, permet :

- d'effacer l'ensemble des données du SCS15-t
- d'entrer un nouveau CODE D'ACCES.

Le CODE CONFIDENTIEL n'est modifiable qu'en usine.

#### **EFFACEMENT DES DONNEES**

Cette fonction efface l'intégralité des données du SCS15-t :

Paramètres de programmation, Acquisitions mémorisées, Dispositifs. Elle est accessible à partir de l'état de VEILLE à condition de connaître le CODE CONFIDENTIEL. Il est conseillé lors de l'installation du SCS15-t sur un "nouveau chantier" d'utiliser cette fonction afin de partir sur des bases saines (éviter par exemple d'imprimer des acquisitions du chantier précédent).

Chaque création de DISPOSITIF est archivée, le SCS15-t conservant en mémoire le DISPOSITIF en cours, ainsi que les 9 précédents.

Chaque ACQUISITION est archivée, le SCS15-t conservant en mémoire les 50 dernières.

A partie de la 51ème acquisition, tout nouvel archivage entraîne la perte du plus ancien.

*Note* : l'effacement des données n'entraîne pas la perte du code d'accès.

#### **NOUVEAU CODE D'ACCES.**

Il peut s'avérer utile de modifier le CODE D'ACCES pour des raisons de confidentialité.

Ceci est possible par une fonction protégée (comme pour l'effacement) par le CODE CONFIDENTIEL.

Le CODE D'ACCES est obligatoirement composé de 4 chiffres.

## **2.19. MODIFICATION CODE D'ACCES, EFFACEMENT DES DONNEES : PROCEDURE**

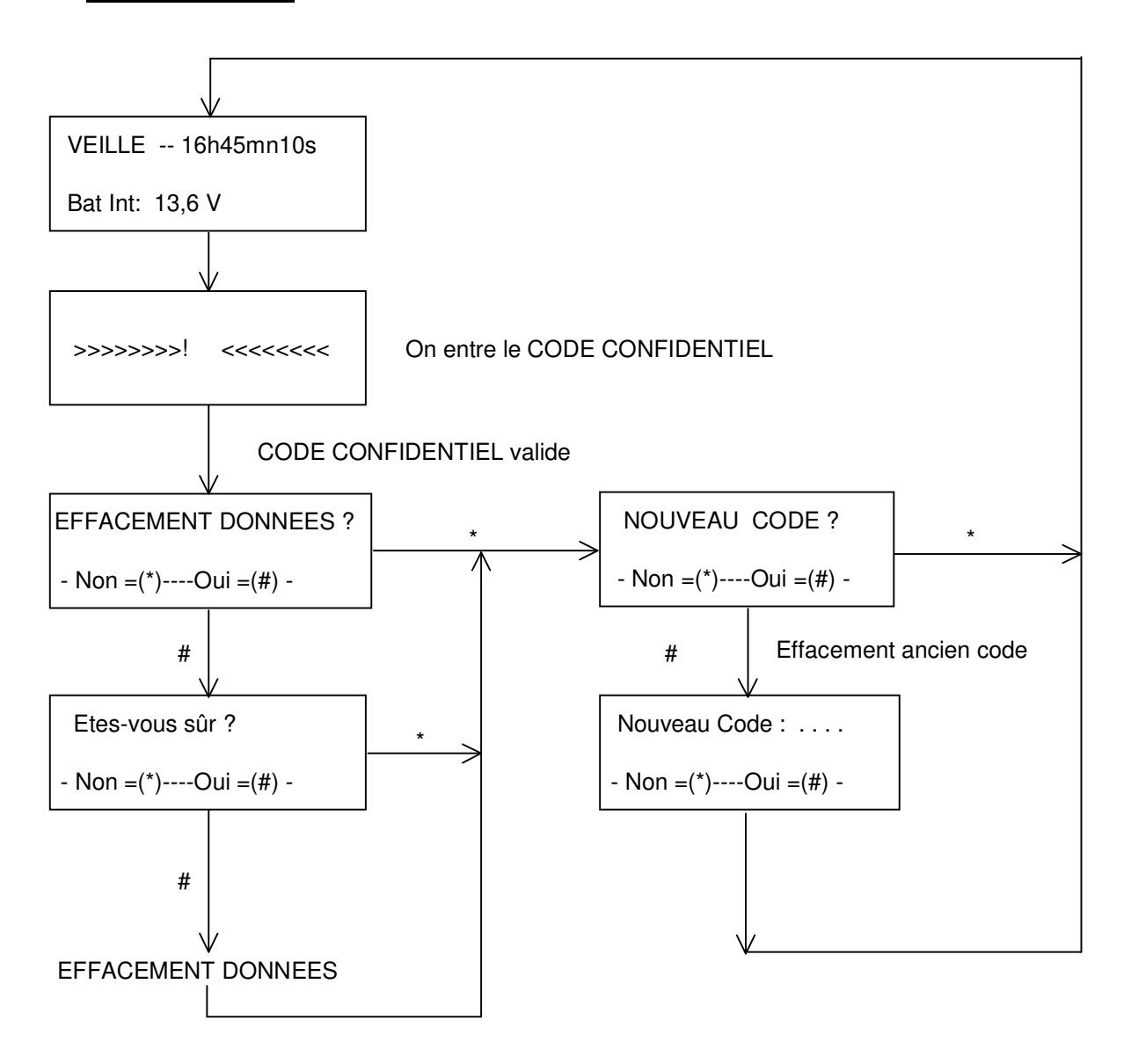

## **2.20. INTERROGATION**

Un SCS15-t peut être interrogé depuis un PC (via le logiciel GSCS15 développé par IDETEC) s'il est équipé :

- soit d'un modem GSM\* (muni d'une carte GSM) et d'une antenne GSM (interrogation à distance)
- soit d'un modem RTC\* raccordé à une ligne téléphonique fixe (interrogation à distance).
- soit d'un cordon spécifique permettant une liaison directe entre l'appareil et le PC

L'interrogation concerne :

- la récupération des acquisitions
- la récupération des dispositifs de mesure
- la récupération des cycles Marche/Arrêt
- la programmation de dispositifs de mesure
- la programmation de la date et l'heure
- la programmation du code d'accès
- La remise à zéro du SCS15-t

*\* Le paramétrage des modems se fait en usine.* 

## **2.21. LEXIQUE DES EXPRESSIONS UTILISEES**

**ACQUISITION** : ensemble des mesures.

**AMPLIFICATION** : gain de l'amplificateur d'entrée du SCS15-t.

**DATE et HEURE** : Le SCS15-t possède une horloge interne maintenue lorsqu'il est arrêté. Ces données peuvent être modifiées par programmation.

Sont horodatés les acquisitions, les dispositifs de mesure ainsi que les mises en marche et les arrêts.

**DIRECTION** : un capteur tridirectionnel est défini par deux directions horizontales et une direction verticale.

**DUREE D'ACQUISITION** : Temps exprimé en secondes pendant lequel le SCS15-t acquiert les signaux. La durée d'acquisition est comprise entre 1 et 9999 secondes.

**EN ACQUISITION !** : Dès que les conditions de dépassement de seuil sont remplies, le SCS15-t sort de l'état de VEILLE et passe en acquisition des signaux.

**EN IMPRESSION !** : Message affiché sur l'écran du SCS15-t dès que son imprimante interne entre en service.

**NOM CAPTEUR** : 5 Caractères alphanumériques sont disponibles pour repérer le capteur de manière mnémonique (Ex. MURO1, SNCF3...).

**NOMBRE DE SEUILS** : il correspond au nombre de voie(s) en dépassement du seuil d'acquisition (sur des capteurs différents) et permettant le passage en acquisition. Pour un SCS15-t, le nombre de seuils peut varier de 1 à 5 (il ne peut en aucun cas dépasser le nombre de capteurs en service).

**NOMBRE DE VOIES** : c'est le nombre de voies en service :

- 1 capteur tridirectionnel : 3 voies
- 2 capteurs tridirectionnels : 6 voies

…

- 5 capteurs tridirectionnels : 15 voies

**NOM DU DISPOSITIF** : L'ensemble des données constituant le DISPOSITIF est sauvegardé en mémoire sous un nom (5 caractères maximum) choisi par l'opérateur (ex. : DIS01). Ce nom est stocké en mémoire et imprimé avec les données d'acquisition, ce qui permet ultérieurement d'interpréter les résultats avec la connaissance de l'environnement.

**NUMERO DE CYCLE** : L'ensemble des valeurs est stocké en mémoire avec un numéro incrémenté automatiquement à chaque nouvelle ACQUISITION

**PASSE-BAS** : Fréquence de coupure du filtre de la carte d'entrée du SCS15-t.

**PASSE-HAUT** : Fréquence de coupure du capteur utilisé pour chaque voie concernée.

**PROCHAIN CYCLE** : Numéro affecté à la prochaine Acquisition. Pour les Acquisitions suivantes, ce numéro est incrémenté automatiquement.

Il est compris entre 1 et 9999 et repasse à 1 automatiquement après l'acquisition n° 9999.

**SENSIBILITE** : Sensibilité du capteur en millivolts (mV) par mm/s. Cette donnée est nécessaire au SCS15-t pour calculer la valeur mesurée sur chacune des voies en mm/s.

**SEUIL ACQUISITION** : Seuil exprimé en mm/s au-delà duquel le SCS15-t passera en ACQUISITION.

**SEUIL ALARME** : Le SCS15-t génère une alarme en cas de dépassement de ce seuil exprimé en unité. Une alarme se traduit par le changement d'état d'un relais inverseur. Ce relais peut commander une alarme lumineuse **et/ou** sonore **et/ou** l'envoi d'un courriel.

**TICKET SUR ACQUISITION** : Ce paramètre permet de choisir l'impression, ou non, des valeurs mémorisées lors d'une acquisition.

Il peut être utile de supprimer l'impression lors de tirs rapprochés. Il est possible d'imprimer les résultats sur demande a posteriori.

**TIR ORIGINE** : Dans le cas de chantier de minage, cette donnée correspond au numéro du 1 er tir contrôlé par ce dispositif de mesure.

**UNITE** : unité de la mesure stockée et imprimée sur chaque voie mesurée.

**VEILLE** : le SCS15-T mesure en permanence les signaux délivrés par les capteurs sur les trois voies et les compare au seuil programmé.

## Contrôle des vibrations sur chantier

## $SCS15-T$

# **3. NOTICE TECHNIQUE**

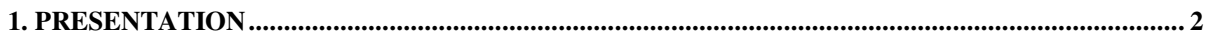

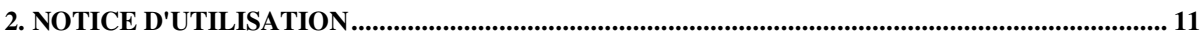

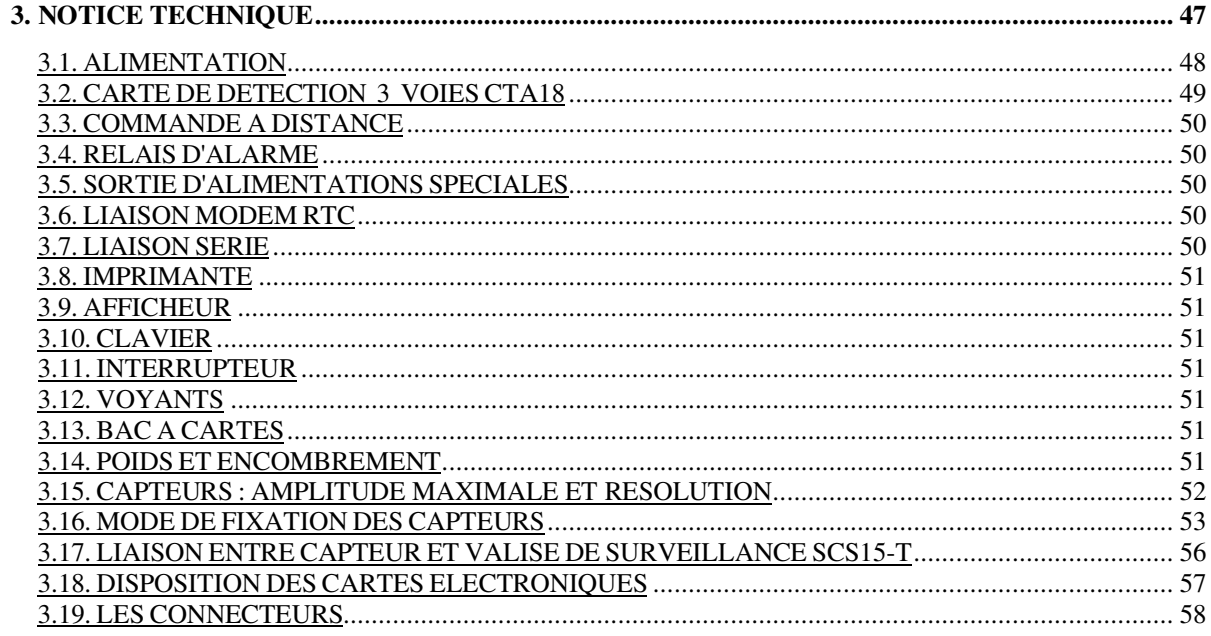

## **3.1. ALIMENTATION**

Trois sources d'alimentation sont utilisables séparément ou simultanément :

- Secteur 220V 50 Hz ou en option 110V 60 Hz
- Batterie externe 12 volts continu (12 à 14 volts)
- Batterie interne, avec 8 heures d'autonomie, extensible en option.

Le secteur assure automatiquement la charge de la batterie interne, même lorsque le SCS15-t est à l'arrêt.

En cas de coupure du secteur, l'alimentation passe automatiquement :

- Sur la batterie externe 12 volts si elle existe.
- Dès que celle-ci est insuffisante (tension inférieure à 11 volts), la batterie interne entre en fonction.
- La batterie externe entre à nouveau en fonction dès que sa tension atteint 12,5 volts.
- La batterie externe ne charge pas la batterie interne.

Dès le retour du secteur :

- L'alimentation repasse sur le circuit secteur.
- La batterie interne se charge.

#### *ALIMENTATION : SECTEUR*

- Entrée par embase Jaeger rapide 4 broches Réf. 536.004 -220 volts sur broches N° 1 et 2.
- Prise de terre reliée au châssis sur broche N° 3.
- Un cordon avec connecteur Jaeger Réf. 532.004 est fourni avec l'appareil.
- Protection par 2 fusibles de 0,5 ampère temporisé (repéré par la lettre T), accessibles sur la face arrière.

#### *ALIMENTATION 12 VOLTS*

- Entrée par embase Jaeger standard Réf. 536.003.
- Borne +  $(12 \text{ v})$  : Broche N° 1 isolée du châssis.
- Borne (0 volt) : Broche  $N^{\circ}$  2 isolée du châssis.
- Protection par fusible 2 ampères, accessible sur la face arrière.
- N'assure pas la charge de la batterie interne.
- Courant moyen : 0,5 ampère.
- Un cordon avec connecteur Jaeger Réf. 532.003 est fourni avec l'appareil.

Dès qu'une alimentation extérieure est branchée, le voyant de présence correspondant s'allume en vert sur la face avant. Dans le cas contraire, vérifier l'état des fusibles.

#### *FUSIBLES DE PROTECTION*

Les fusibles de protection sont situés sur la face arrière du tiroir contenu dans la valise. Pour accéder aux fusibles, lorsque la valise est en position "debout" :

- Faire basculer celle-ci de 90° sur une face latérale.
- Ouvrir le couvercle du fond.
- Trois fusibles sont situés en façade de la carte CAP 02 :
	- Le fusible 12 Volts : 2A.
	- Les fusibles secteur : 0,5A temporisé.

## **3.2. CARTE DE DETECTION 3 VOIES CTA18**

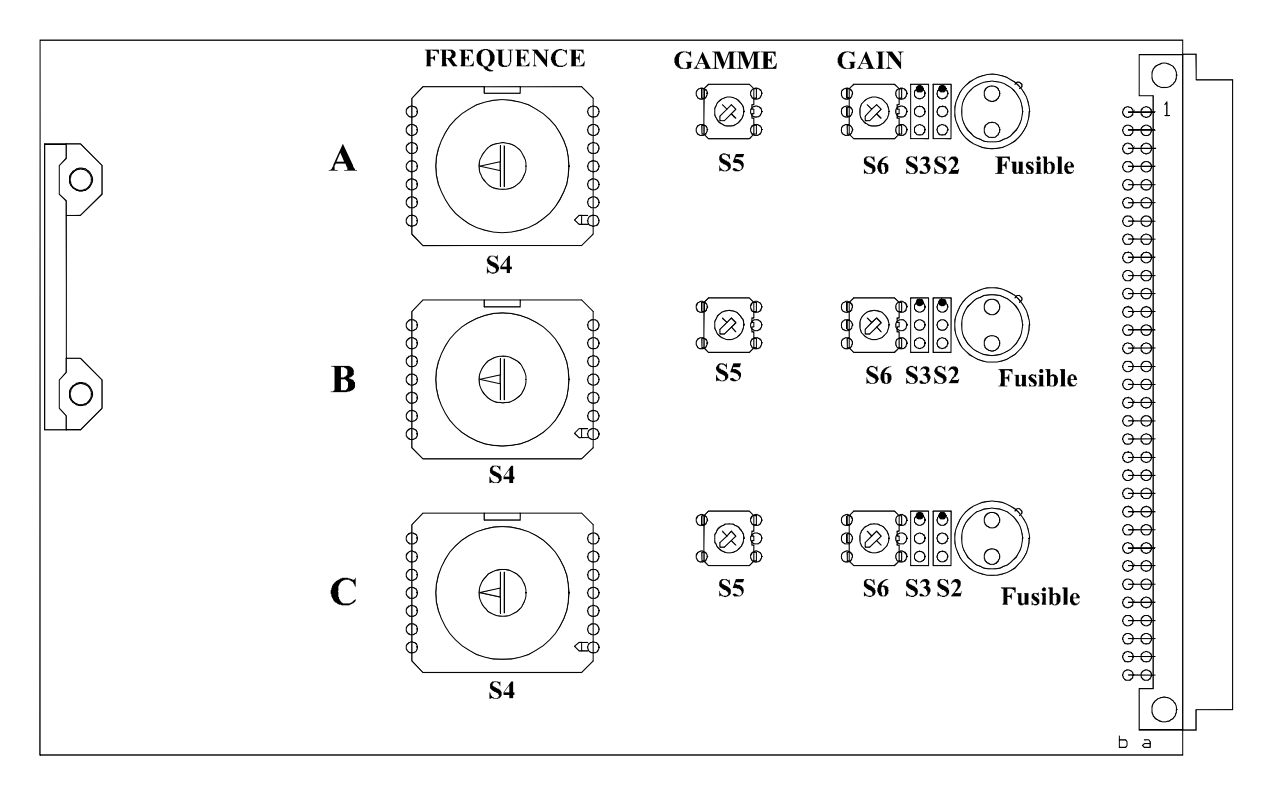

*A : h1 ou longitudinal B : h2 ou transversal C : vertical Fusible : fusible de protection voie*

**GAIN** : 1, 5 ou 10 sélectionnable indépendamment pour chaque voie par les commutateurs à 3 positions **S6**.

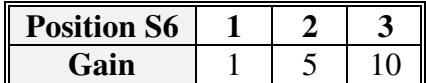

**FREQUENCE** de coupure des filtres passe-bas : sélectionnable indépendamment pour chaque voie dans une gamme de 20 fréquences (1,2 Hz à 240 Hz) grâce aux commutateurs **S4** et **S5**. Nota : Les positions 11 et 12 de S4 ne doivent pas être utilisées.

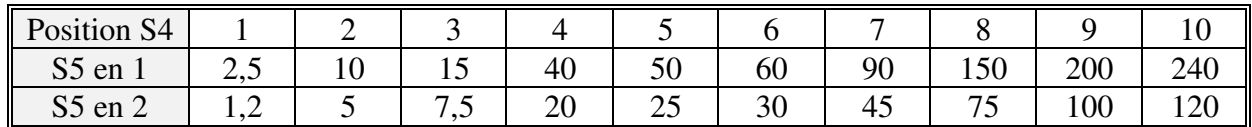

#### **Commutateur S2** :

Transmission en tension : commutateur vers le bas (point visible). Transmission en courant : commutateur vers le haut (point caché).

#### **Commutateur S3** :

Blocage du continu : commutateur vers le bas (point visible). Passage du continu : commutateur vers le haut (point caché).

**Fusibles** : 250 mA (Marque WICKMANN N° 19370)

Impédance d'entrée : 100 Kohms.

Niveau d'entrée : ± 10 mV à ± 5 V

## **3.3. COMMANDE A DISTANCE**

Pour utiliser la commande à distance, placer l'interrupteur à clef (face avant) en position arrêt.

La mise en marche du SCS15-t à distance s'obtient grâce à la fermeture du circuit constitué par les broches numéros 1 et 2 de l'embase JAEGER 533.232. Cette fermeture doit être réalisée par un contact sec (relais, interrupteur).

ATTENTION : ne jamais appliquer de tension sur ces broches.

Lorsque la commande à distance est en fonction, le voyant correspondant s'allume en rouge sur la face avant.

## **3.4. RELAIS D'ALARME**

Une alarme se traduit par le changement d'état d'un relais inverseur. Les trois contacts de ce relais sont accessibles sur une embase JAEGER réf. 533.233

Caractéristiques du relais :

- tension maximale  $\cdot$  220 V alternatif
- intensité maximale : 1 A

Le circuit du relais alarme est totalement isolé de la masse du châssis et des autres circuits de l'appareil.

## **3.5. SORTIE D'ALIMENTATIONS SPECIALES**

Afin d'alimenter des circuits électroniques externes au SCS15-t (capteur, circuit de transmission, ...), la valise peut être équipée en option d'une carte délivrant des tensions sur une embase JAEGER femelle rapide 6 broches réf. 536.606.

La mise en service de ces tensions intervient dans les mêmes conditions que la mise en service de la valise avec l'interrupteur à clef ARRET/MARCHE ou avec la commande à distance.

## **3.6. LIAISON MODEM RTC**

En option, le SCS15-t peut être équipé d'un modem dont la ligne est disponible sur une embase Réf. : 533.801. Cette prise est à relier à un conjoncteur téléphonique.

Permet la programmation et la lecture des résultats de mesure par un micro-ordinateur à distance via le réseau téléphonique fixe.

## **3.7. LIAISON SERIE**

Sur la face avant une embase Réf. 533.273 donne accès à une liaison série de type "RS232" intégrée au SCS15-t. Cette prise est à relier à la liaison série d'un micro-ordinateur.

Permet la programmation et la lecture des résultats de mesure par le micro-ordinateur.

## **3.8. IMPRIMANTE**

- Marque : EDUE
- Imprimante matricielle 24 caractères par ligne
- Rouleaux de papier 57,5 mm
- Ruban Encreur réf. ERC 09

## **3.9. AFFICHEUR**

- Afficheur LCD (cristaux liquides) 5 x 7 points, 4 lignes de 20 caractères.
- Retroéclairé.

## **3.10. CLAVIER**

• Clavier matriciel  $3 \times 4$ .

## **3.11. INTERRUPTEUR**

• Mise en marche et arrêt du SCS15-t grâce à une clef.

## **3.12. VOYANTS**

5 Diodes électroluminescentes indiquent :

- rouge: EN SERVICE allumée, le SCS15-t a été mis en service par la clef ou par la télécommande
- rouge: TELECOMMANDE allumé, le SCS15-t a été mis en service par télécommande.
- vert : SECTEUR allumé, indique la présence du secteur.
- vert : BATTERIE EXT. allumé, indique la présence d'une batterie externe.
- rouge: TRANSMISSION allumé, indique que le SCS15-t dialogue via la liaison série directe ou par le modem.

## **3.13. BAC A CARTES**

Accessible par le couvercle du fond du SCS15-t, il peut contenir les cartes électroniques suivantes :

- Carte CCA05 : Chargeur en option.
- Carte CAP02 : Alimentation de puissance.
- Carte CGA03 : Gestion des alimentations.
- Carte CAS06 : Alimentations supplémentaires (en option).
- Carte CIS04 : Interface série et modem.
- Carte CPU14 : Carte microprocesseur et mémoire.
- Carte CAN149 : Convertisseur analogique / numérique.
- Carte CTA18 : Carte détection, amplification et filtrage.

## **3.14. POIDS ET ENCOMBREMENT**

- Dimensions hors tout :  $1:56 \times p:25 \times h:51 \text{ cm}$
- Poids : environ 15 kg avec batterie standard.

## **3.15. CAPTEURS : AMPLITUDE MAXIMALE ET RESOLUTION**

#### **CTG 2.0 :**

Capteur tridirectionnel de forme parallélépipèdique équipé de géophones de type L22B (MARK PRODUCTS) ayant une fréquence propre de 2 Hz et une sensibilité de 42 mV/mm/s

#### **CTG 4.5 :**

Capteur tridirectionnel de forme parallélépipèdique équipé de géophones de type L28B, L28LB (MARK PRODUCTS) ou de type SM6 (SENSOR) ayant une fréquence propre de 4,5 Hz et une sensibilité de :

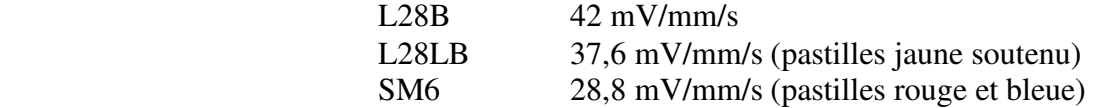

Avec ces capteurs, les gammes d'utilisation de l'appareil SCS15-t sont les suivantes :

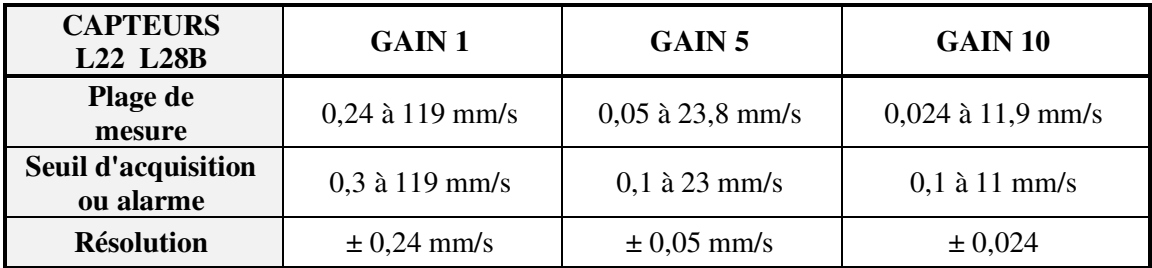

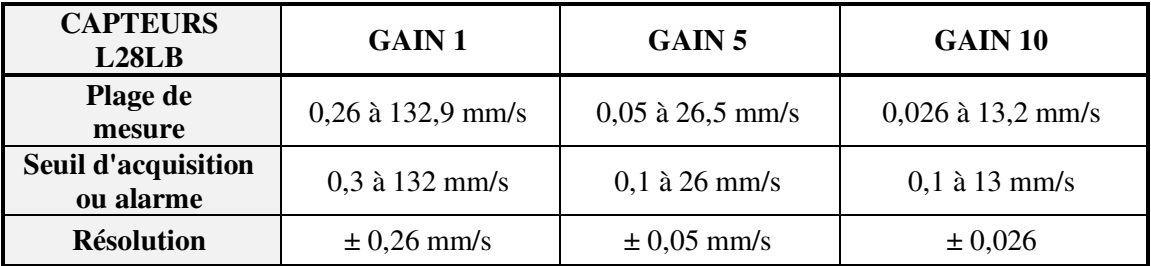

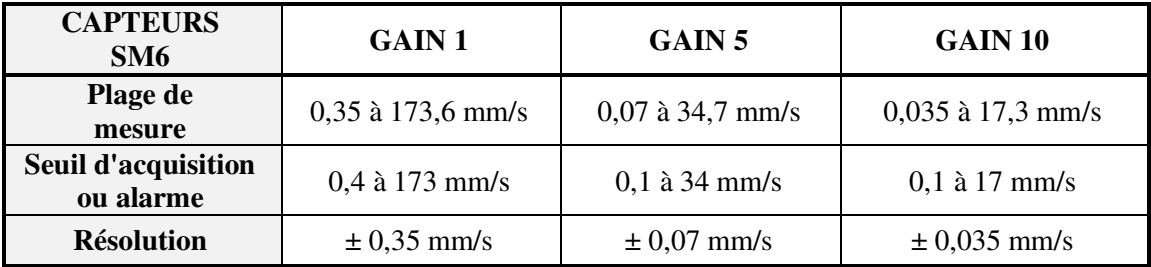

Les 3 axes de mesure d'un capteur sont repérés de la façon suivante :

- H1 : géophone longitudinal relié aux broches 1 et 2 de la prise Jaeger.
- H2 : géophone transversal relié aux broches 3 et 4
- V : géophone vertical relié aux broches 5 et 6.

## **3.16. MODE DE FIXATION DES CAPTEURS**

Les capteurs peuvent être fixés de deux manières différentes :

- à l'aide de plâtre,
- avec une platine.

Quel que soit le mode de fixation choisi, les capteurs doivent être fixés horizontalement ; le géophone vertical (repère "V") doit être impérativement sur le dessus (utiliser un niveau à bulle).

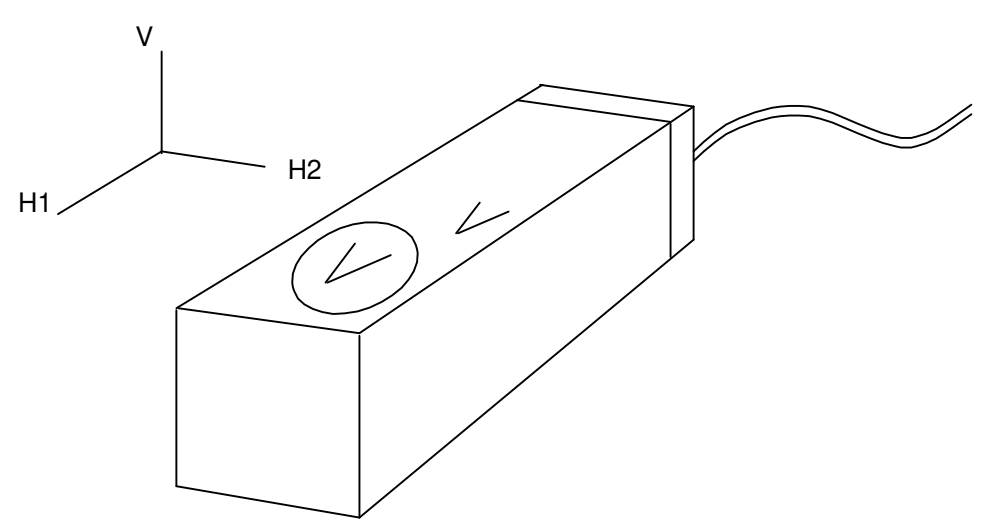

#### *Choix de l'emplacement*

Quelques précautions essentielles :

- Choisir le point le plus bas, ou les fondations pour les constructions.
- préférer un support sain ; éviter les endroits dégradés (par exemple, un carrelage mal collé qui "sonnerait creux").

#### *Fixation à l'aide de plâtre*

- 1. Nettoyer l'emplacement.
- 2. Préparer un peu de plâtre.
- 3. Déposer le plâtre à l'emplacement prévu pour le capteur.
- 4. Poser le capteur sur la semelle de plâtre et à l'aide d'un niveau à bulle, régler l'horizontalité / la verticalité du capteur, puis faire remonter le plâtre sur les côtés du capteur.

N.B. : avant de placer le capteur, préserver les trous présents sur le bloc d'aluminium à l'aide d'un ruban adhésif pour éviter de les boucher avec le plâtre (en vue d'une utilisation ultérieure sur platine …).

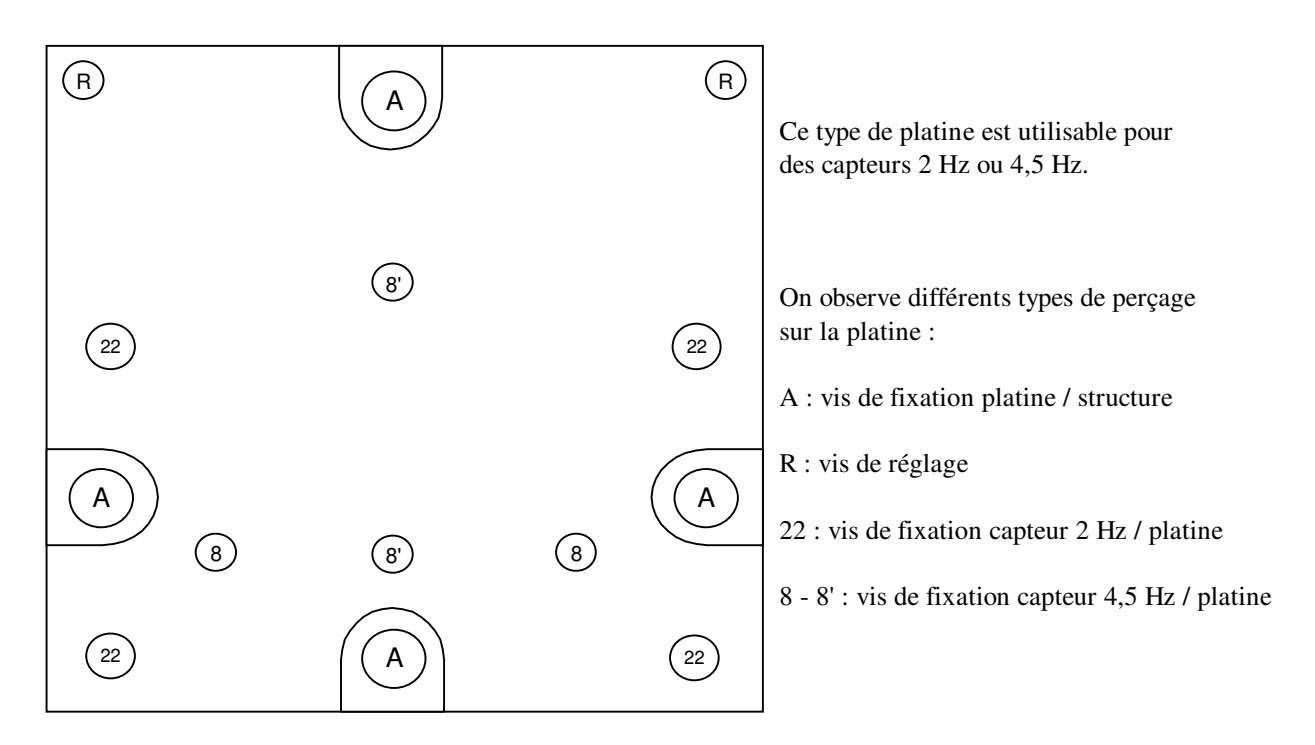

Cette platine peut être posée à plat ou sur un mur (une inclinaison légère peut être corrigée grâce à 2 vis de réglage). Quelle que soit la position de la platine, les trous percés sur chaque face du capteur permettent de respecter le sens de fixation du capteur sur la platine :

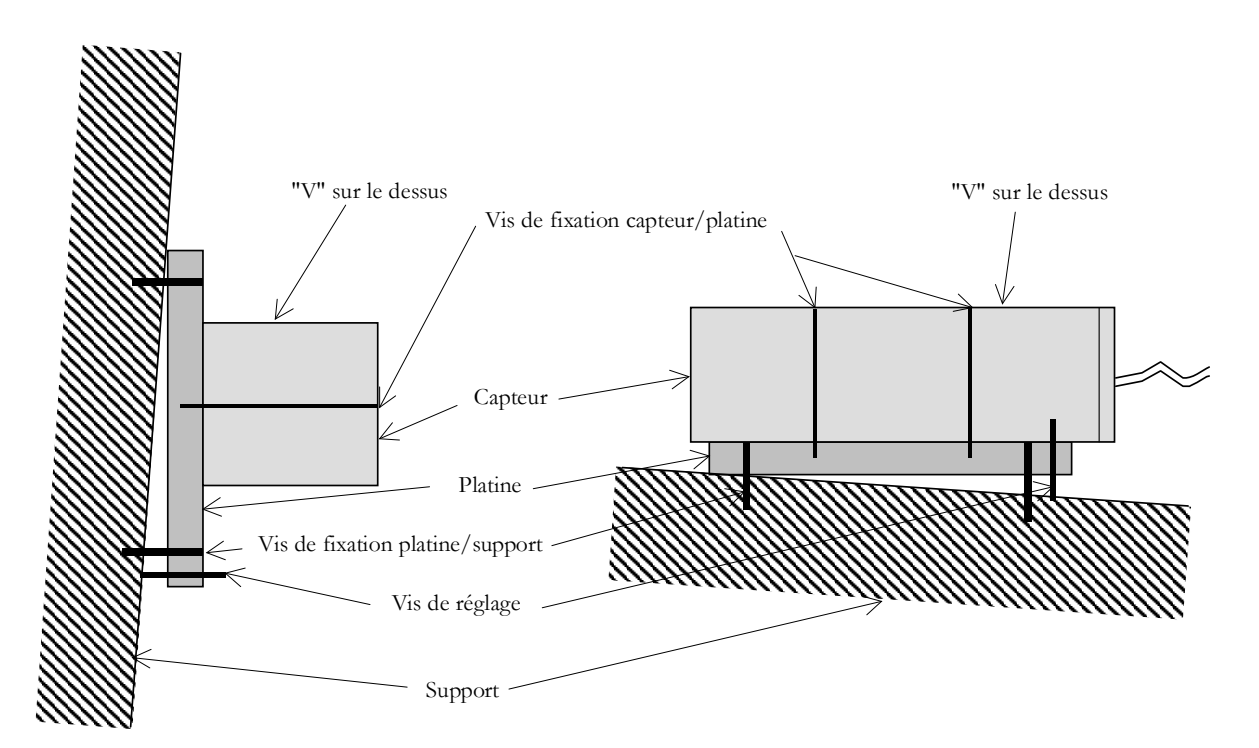

Lorsque l'emplacement du capteur est déterminé, vérifier l'état du support afin que rien ne vienne gêner la pose de la platine (aspérités, …).

Quatre trous (repérés A sur le schéma) permettent de fixer la platine sur la structure à l'emplacement prévu pour le capteur.

La platine doit être bien solidaire de la structure.

Sur un béton de bonne qualité, 2 vis peuvent suffire, alors que sur une pierre dégradée 4 vis peuvent s'avérer indispensables.

Utiliser un niveau à bulle pour régler l'horizontalité / la verticalité de la platine. Si un léger rattrapage est nécessaire, 2 vis de réglage (repérées R sur le schéma) permettront de corriger le "défaut".

## *Fixation du capteur 2 Hz sur la platine :*

En raison de leur poids, les capteurs 2 Hz nécessitent 4 vis de fixation (repérées 22 sur le schéma).

Attention, l'espacement entre les trous prévus pour la fixation n'autorise que 2 dispositions pour la platine :

- soit les vis de réglage se trouvent en haut,
- soit les vis de réglage se trouvent en bas.

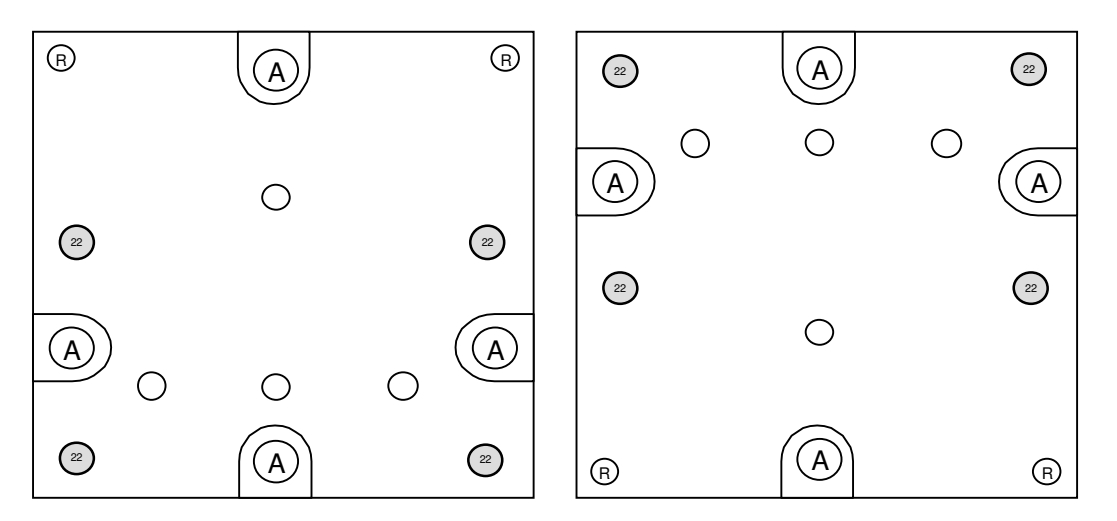

De même que pour la mise en place de la platine, l'utilisation d'un niveau à bulle est indispensable pour fixer le capteur sur la platine.

**IMPORTANT : un shunt est fourni avec les capteurs 2 Hz (type L22) pour leur transport. Le shunt doit obligatoirement être connecté au capteur avant tout déplacement de celui-ci.** 

#### *Fixation du capteur 4,5 Hz sur la platine :*

Deux vis sont utiles pour fixer un capteur 4,5 Hz sur la platine.

Les trous repérés 8 et 8' sur le schéma peuvent être utilisés pour la fixation de ces capteurs.

Ainsi, la platine peut être utilisée dans les 4 positions suivantes :

- Vis de réglage en haut,
- Vis de réglage en bas,
- Vis de réglage à droite,
- Vis de réglage à gauche.

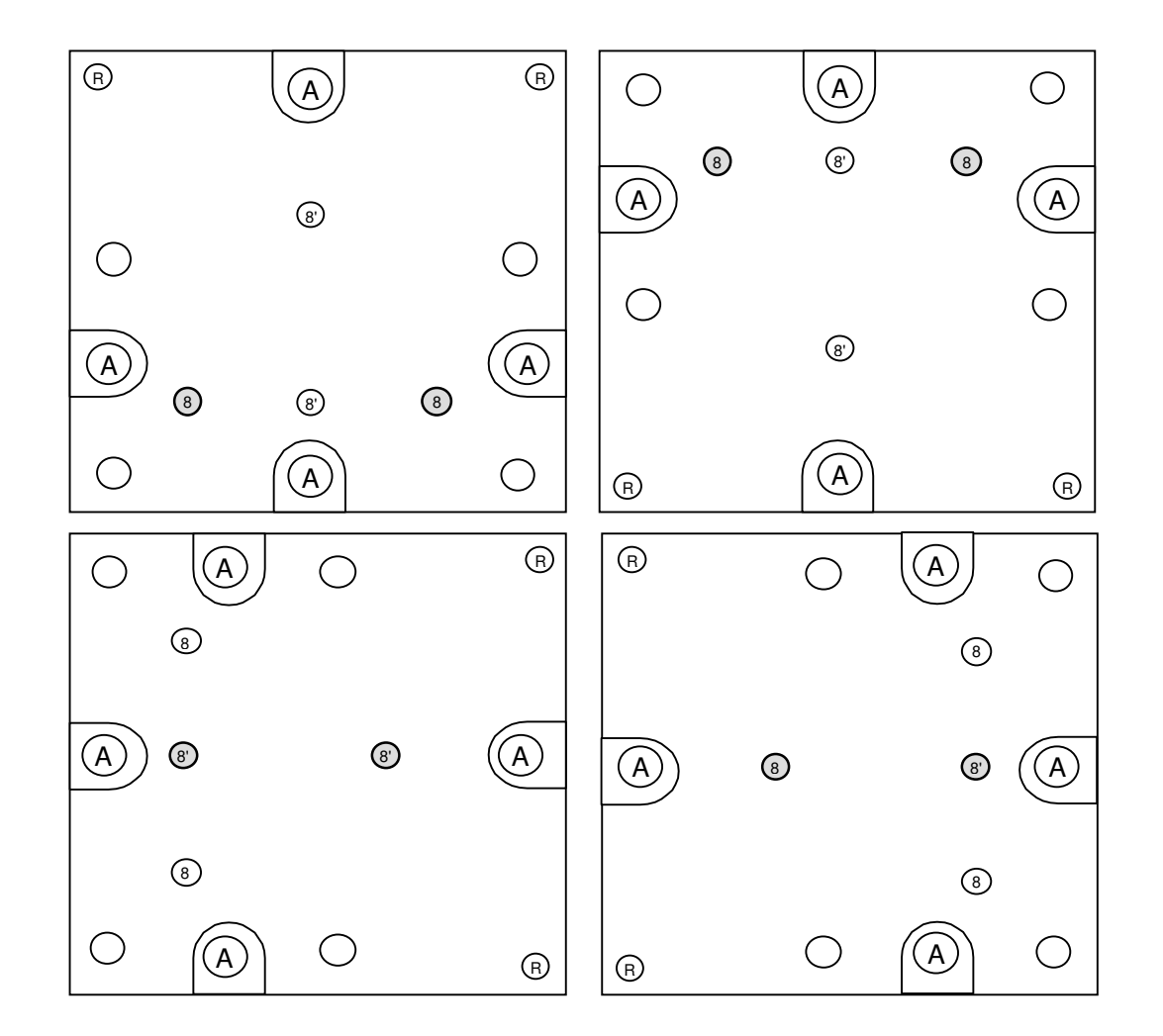

## **3.17. LIAISON ENTRE CAPTEUR ET VALISE DE SURVEILLANCE SCS15-T**

Deux types de liaison sont possibles avec les mêmes câbles :

- Une liaison directe pour transmission en tension entre la fiche Jaeger du capteur et une embase d'entrée du SCS15-t.
- Une liaison avec transmission en courant en interposant :
	- . Près de chaque capteur un boîtier de transmission en courant
	- . Dans la valise une carte alimentation supplémentaire

Les cartes de détection doivent se trouver dans la configuration adéquate.

## **3.18. DISPOSITION DES CARTES ELECTRONIQUES**

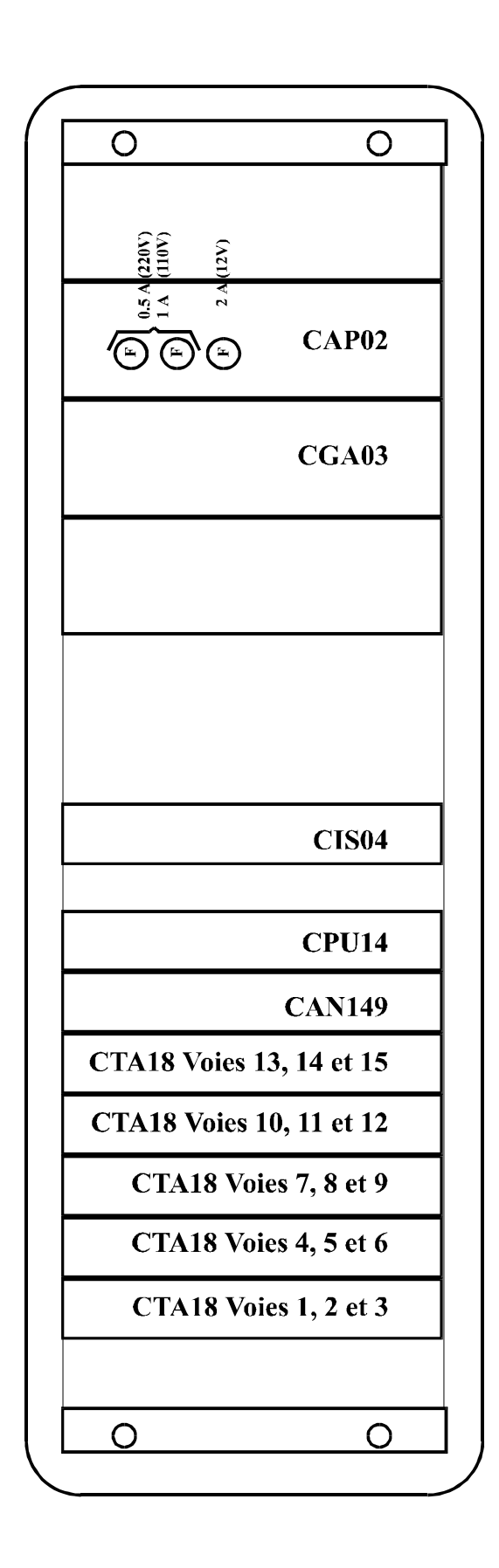

## **3.19. LES CONNECTEURS**

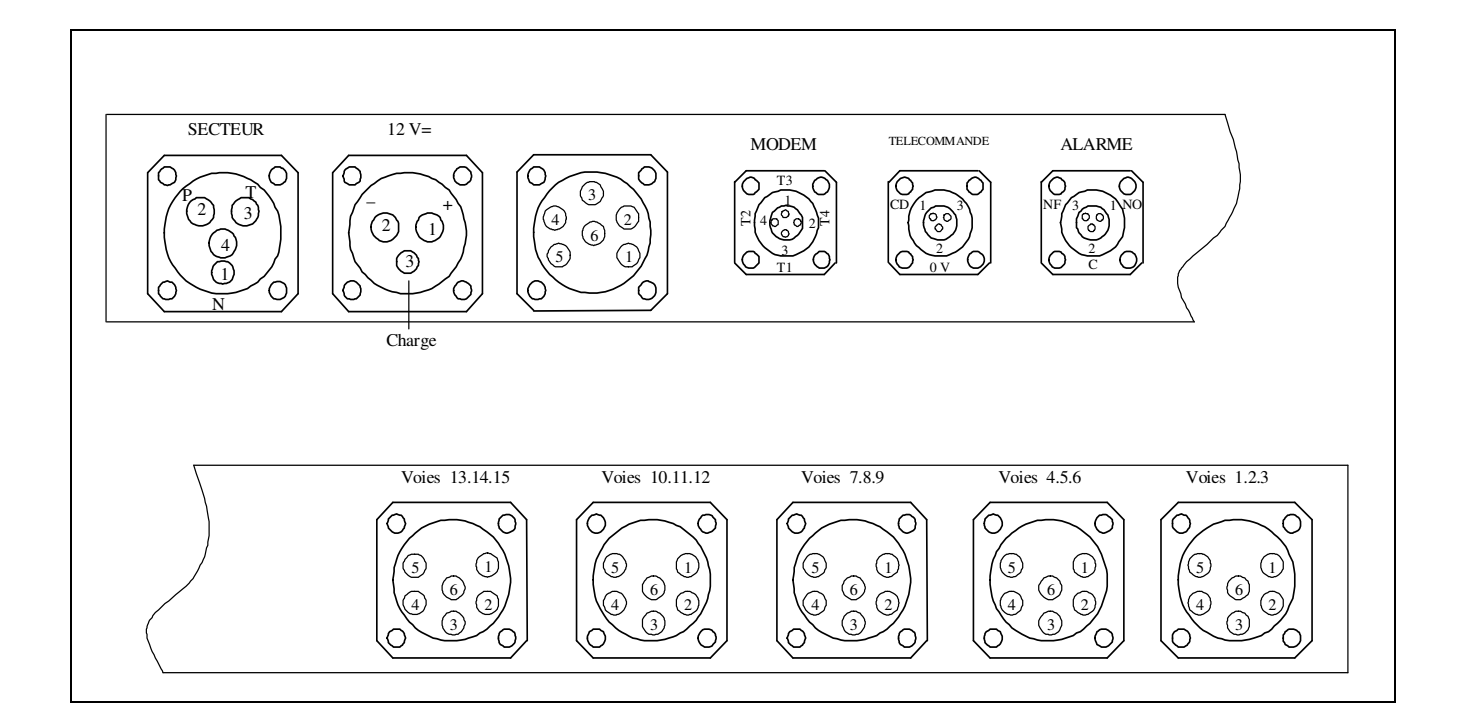

Les raccordements se font au dos du SCS15-t par des connecteurs JAEGER de différents types :

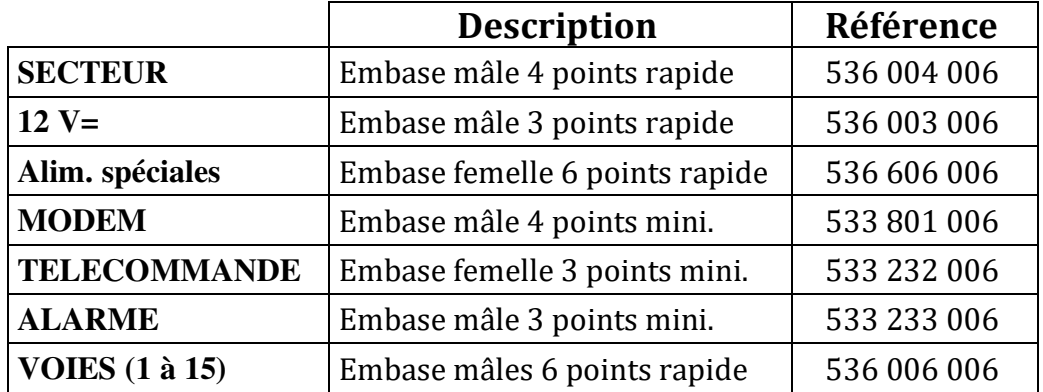

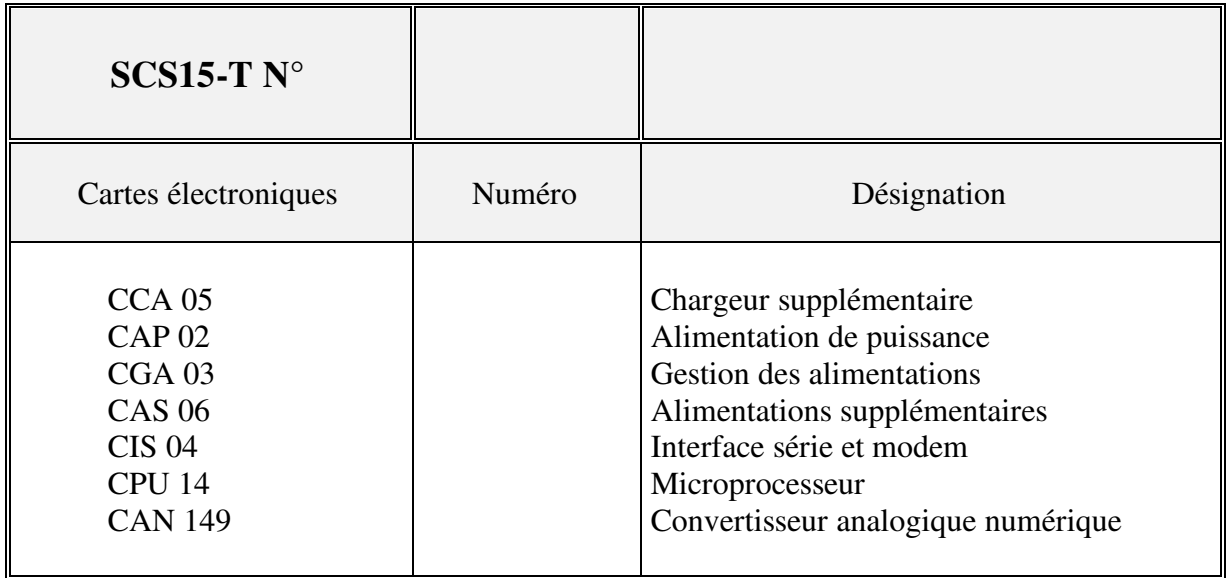

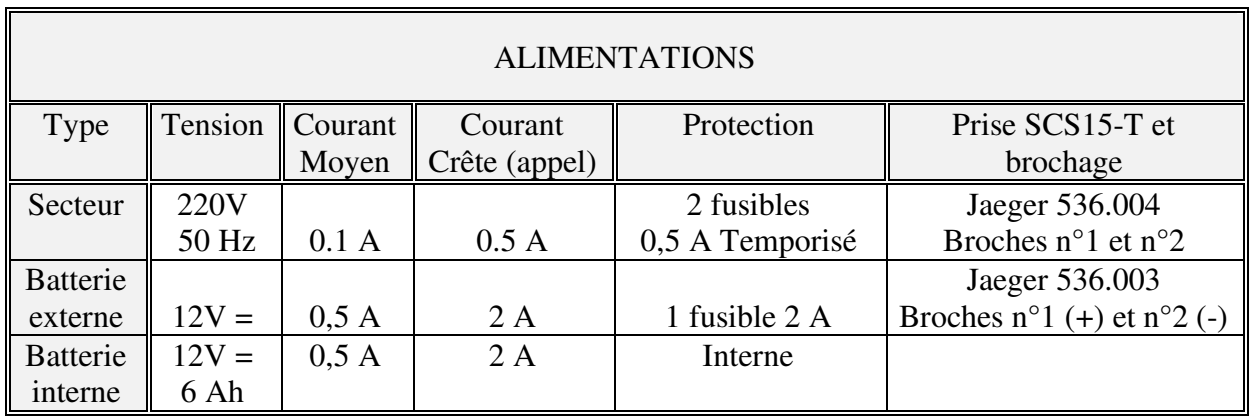

Poids : 15 kg Encombrement :  $156 \times p 25 \times h 51 \text{ cm}$ 

Accessoires fournis :

- 1 Cordon secteur : Jaeger 532.004/ Prise 2P et T longueur : 2 m.<br>1 Cordon batterie : Jaeger 532.003/ Cosses fourches longueur : 2 m.
	-
	-
- 1 Cordon batterie : Jaeger 532.003/ Cosses fourches longueur : 2 m.<br>1 Cordon modem : Jaeger 530.801/ Prise téléphonique longueur : 10 m. 1 Cordon modem : Jaeger 530.801/ Prise téléphonique 1 Cordon RS232 : Jaeger 530.272/ SubD 25 points Femelle longueur : 2 m.
- 2 Fusibles 0,5 A temporisé.
- 1 Fusible 2 A.
- 1 Notice d'utilisation
- 1 Ruban encreur imprimante
- 2 Rouleaux papier